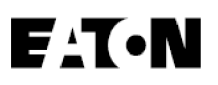

# **Eaton 5PX**

Installations und Bedienungsanleitung

5PX1000IRT2UG2 5PX1500IRT2UG2 5PX2200IRT2UG2 5PX2200IRT3UG2 5PX3000IRT2UG2 5PX3000IRT3UG2

5PXEBM48RT2UG2 5PXEBM72RT2UG2 5PXEBM72RT3UG2

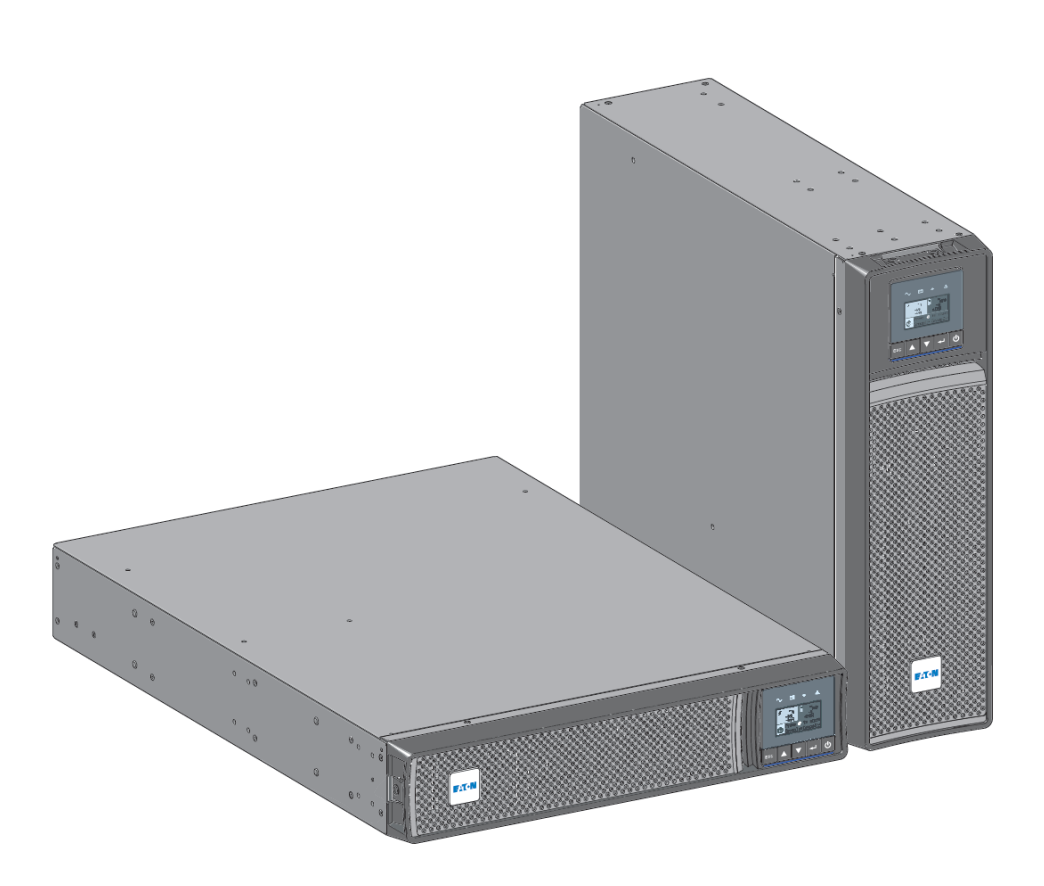

Copyright © 2021 EATON All rights reserved.

614-40094-00

# <span id="page-1-0"></span>1 Besondere Symbole

Nachstehend finden Sie einige Beispiele von auf USV und deren Zubehörteilen angebrachten Symbolen. Diese machen Sie auf wichtige Informationen aufmerksam:

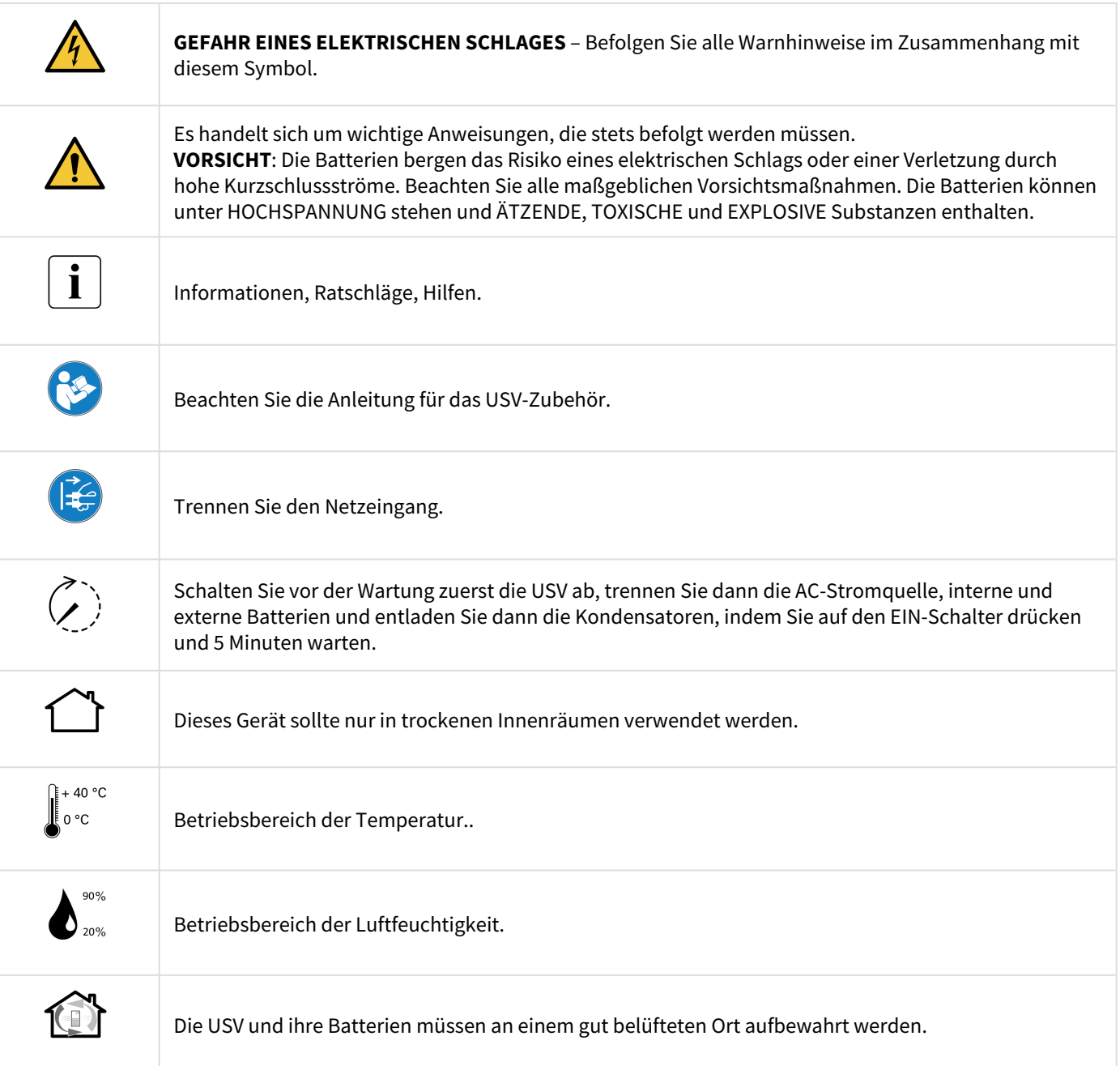

## <span id="page-2-0"></span>2 Inhalt

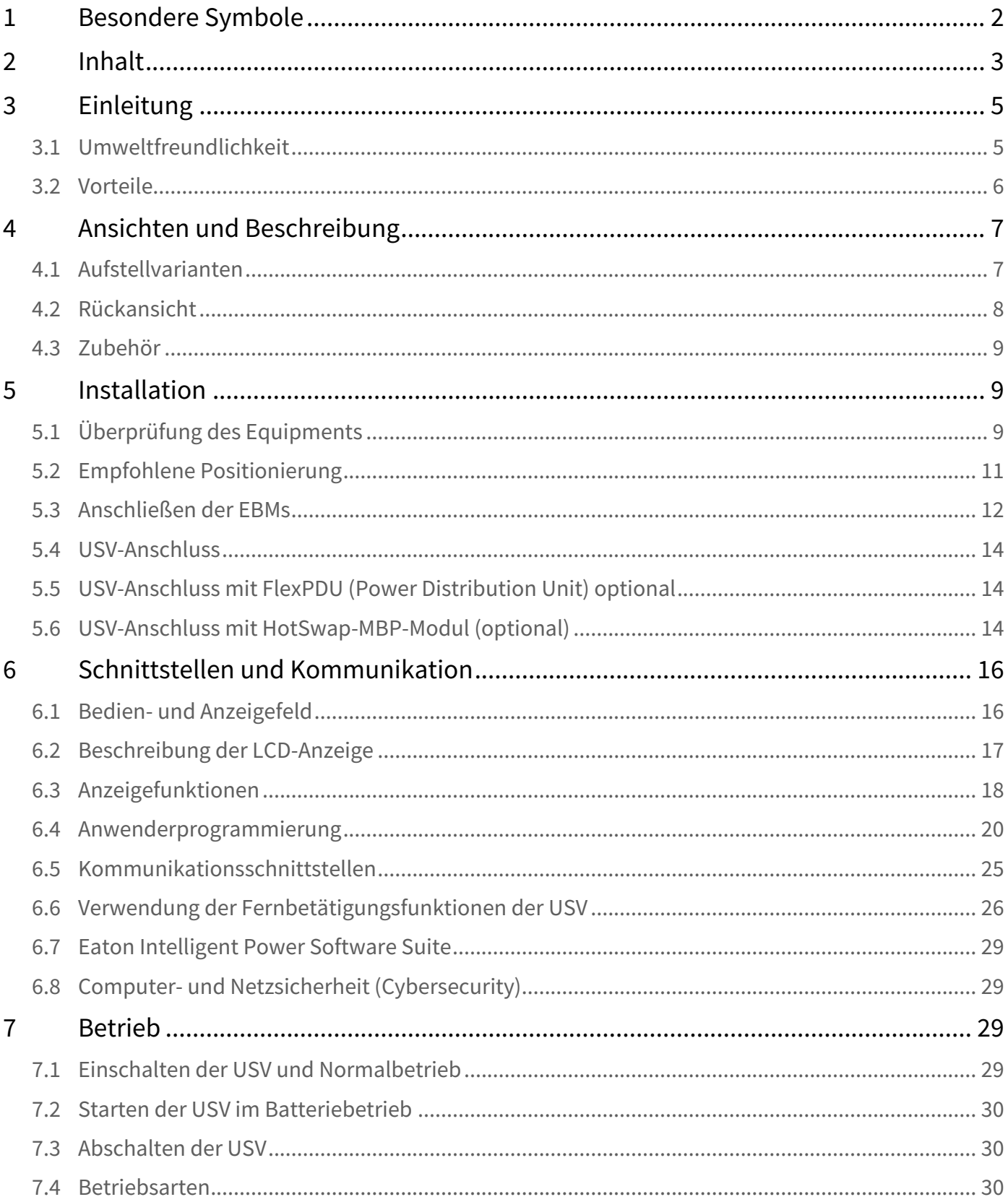

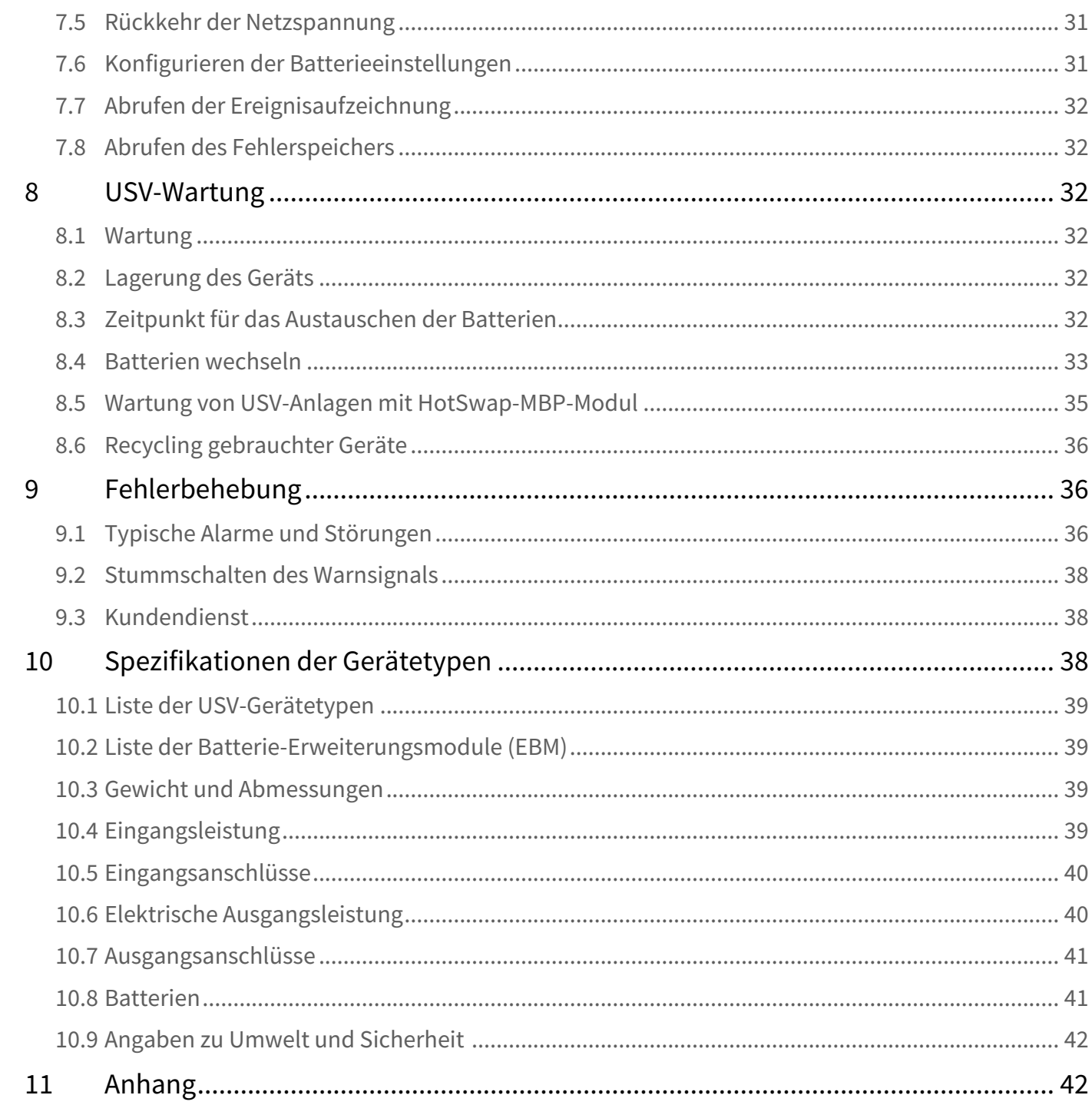

## <span id="page-4-0"></span>3 Einleitung

Wir danken Ihnen, dass Sie sich für ein Produkt von Eaton 5PX zum Schutz Ihrer Anwendungen entschieden haben.

Die Baureihe Eaton 5PX wurde mit größter Sorgfalt entwickelt. Um die Leistungen Ihrer USV (Unterbrechungsfreien Stromversorgung) optimal nutzen zu können, empfehlen wir Ihnen, sich ein wenig Zeit zu nehmen und die vorliegende Anleitung aufmerksam zu lesen.

Vor der Installation von Eaton 5PX sollten Sie sich mit den geltenden Sicherheitsvorschriften vertraut machen und anschließend die Hinweise der vorliegenden Anleitung befolgen.

Entdecken Sie das umfassende Angebot von Eaton sowie weitere Optionen zur Baureihe 5PX auf unserer Website [www.eaton.com/powerquality](http://www.eaton.com/powerquality), oder wenden Sie sich persönlich an den Vertreter von Eatonin Ihrer Nähe.Diese USV kann in IT-Netzsystemen eingesetzt werden. Diese USV entspricht der Schutzart IP20.

### <span id="page-4-1"></span>3.1 Umweltfreundlichkeit

Für Eatonsind der Schutz und die Erhaltung der Umwelt wichtige Unternehmensziele.

Alle unsere Produkte werden im Hinblick auf ihre Umweltverträglichkeit entwickelt.

#### **Schadstoffe**

Dieses Produkt enthält weder FKW- oder FCKW-Verbindungen noch Asbest.

#### Verpackung

Zur umweltgerechten Entsorgung und Wiederaufbereitung sollten die Verpackungsmaterialien nach einzelnen Stoffarten sortiert werden.

- Die verwendeten Kartonnagen bestehen zu 50 % aus Recylingpappe..
- Sämtliche Beutel bestehen aus Polyethylen.
- Alle verwendeten Materialien sind wiederverwertbar und mit dem Symbol gekennzeichnet

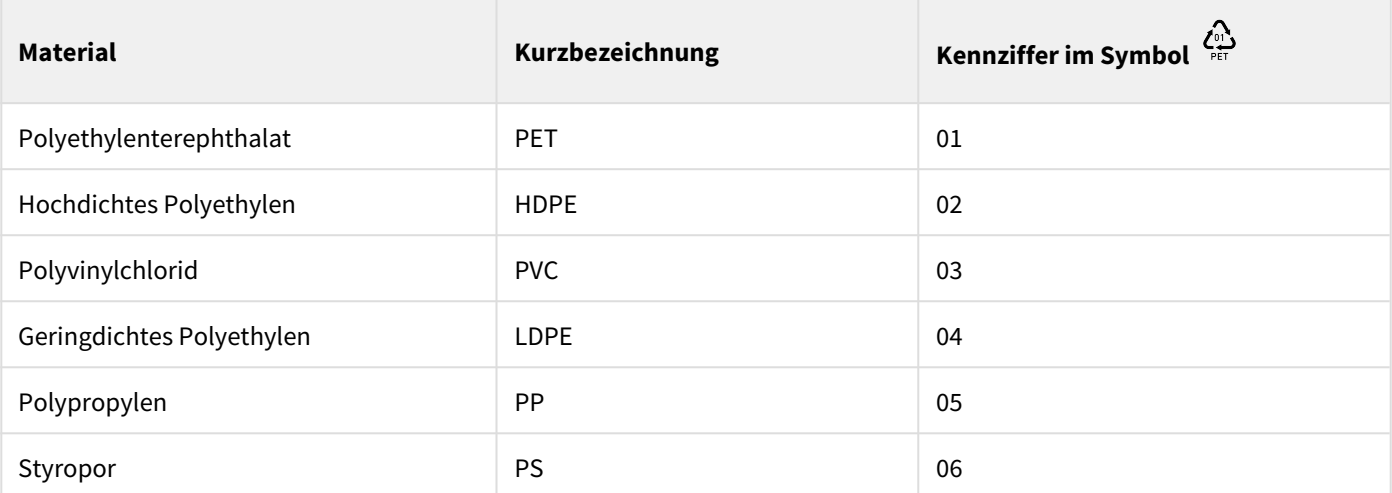

Verpackungsmaterial muss gemäß den geltenden gesetzlichen Bestimmungen entsorgt werden.

### Recycling der USV nach Ablauf der Lebensdauer

Eaton verpflichtet sich, sämtliche nach Ablauf der Lebensdauer rückgeführten Komponenten einer Wiederverwertung gemäß den gesetzlichen Bestimmungen zuzuführen.

Zu diesem Zweck arbeitet Eaton mit zugelassenen Entsorgungsunternehmen zusammen.

#### Produkt

Das Produkt besteht aus wiederverwertbaren Materialien.

Ihre Entsorgung muss gemäß den geltenden gesetzlichen Bestimmungen erfolgen.

Nach Ablauf der Lebensdauer muss das Produkt in einer zugelassenen Annahmestelle für Elektro- und Elektronikschrott entsorgt werden. [eaton.com/recycling](http://eaton.com/recycling)

#### Batterien

Das Produkt enthält Bleibatterien, die gemäß den geltenden gesetzlichen Bestimmungen entsorgt werden müssen. Zur Einhaltung dieser Vorschriften und ordnungsgemäßen Entsorgung der Batterien können diese aus der Anlage ausgebaut werden.

## <span id="page-5-0"></span>3.2 Vorteile

Die unterbrechungsfreie Stromversorgung Eaton 5PX bietet Stromversorgungsschutz für Ihre empfindlichen elektronischen Anlagen. Sie schützt vor den häufigsten Versorgungsproblemen wie z.B. Netzausfall, Spannungseinbrüche, Über- und Unterspannung, Spannungsstöße, Störsignale, Schalt- und Spannungsspitzen.

Das Versorgungsnetz fällt häufig dann aus, wenn man es am wenigsten erwartet, und die Qualität der Stromversorgung kann oft erheblichen Schwankungen unterliegen. Netzprobleme können dazu führen, dass kritische Daten zerstört werden, ungesicherte Arbeitsergebnisse verloren gehen und Hardware beschädigt wird, was zu teuren Reparaturen und vielen Stunden verlorener Produktivität führt.

Mit der Eaton 5PX werden Ihre Anlagen vor Stromversorgungsproblemen geschützt, und die Funktionsfähigkeit der Geräte bleibt erhalten. Neben erstklassiger Performance und Zuverlässigkeit bietet die Eaton 5PX die folgenden einzigartigen Vorzüge:

• Batteriemanagement unter Einbeziehung des fortschrittlichen ABM®-Systems (Advanced Battery Management), wodurch die Nutzungsdauer der Batterien erhöht und die Aufladezeit optimiert wird. Ein Warnsignal wird vor dem Ende der möglichen Nutzungsdauer der Batterien ausgelöst.

- Standard-Kommunikationsoptionen: eine RS232-Schnittstelle, ein USB-Port, Relaisausgangskontakte.
- Optionale Kommunikationskarten mit erweiterten Kommunikationsmöglichkeiten.
- Verlängerte Betriebszeit mit bis zu vier Batterie-Erweiterungsmodulen (EBMs) pro USV.
- Ferngesteuertes Ein- und Ausschalten (ROO) und ferngesteuertes Ausschalten (RPO).
- Entspricht einschlägigen weltweit gültigen Normen.
- Möglichkeit zu einem firmware upgrade aus der Ferne.

# <span id="page-6-0"></span>4 Ansichten und Beschreibung

## <span id="page-6-1"></span>4.1 Aufstellvarianten

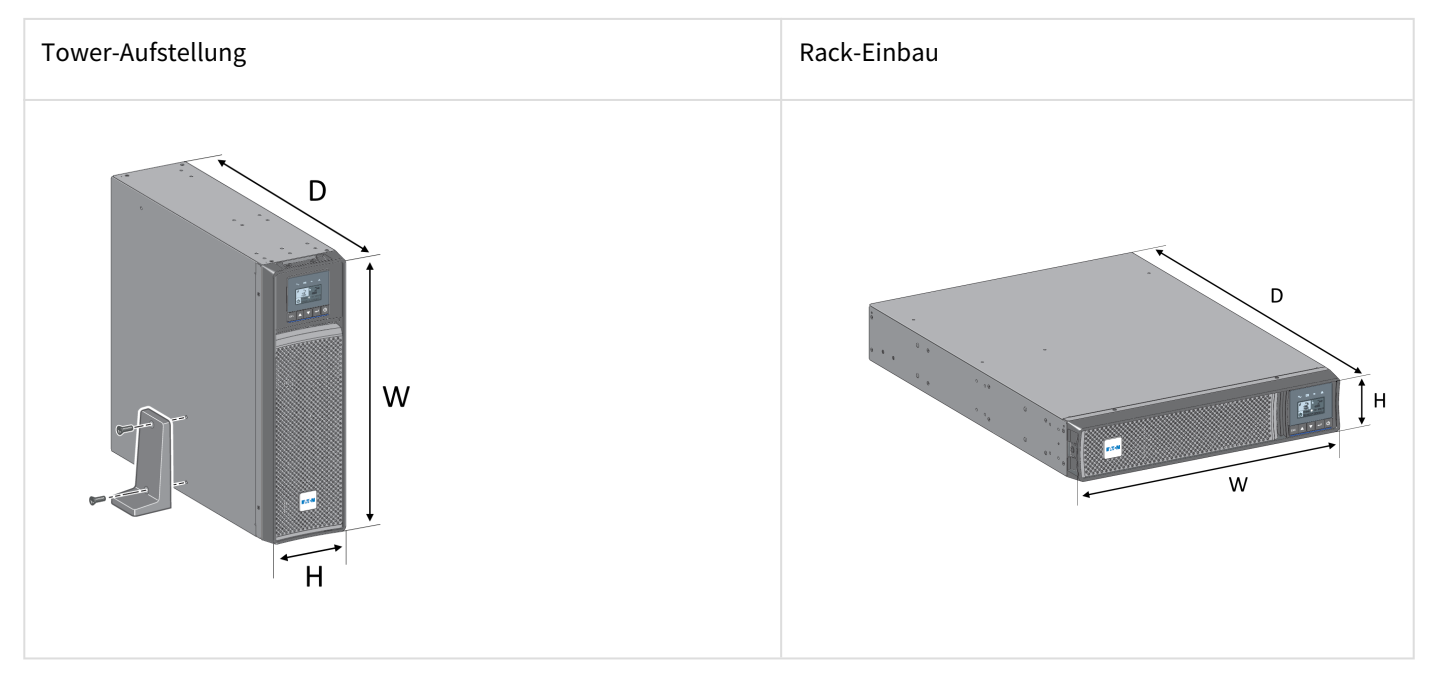

## Gewicht und Abmessungen

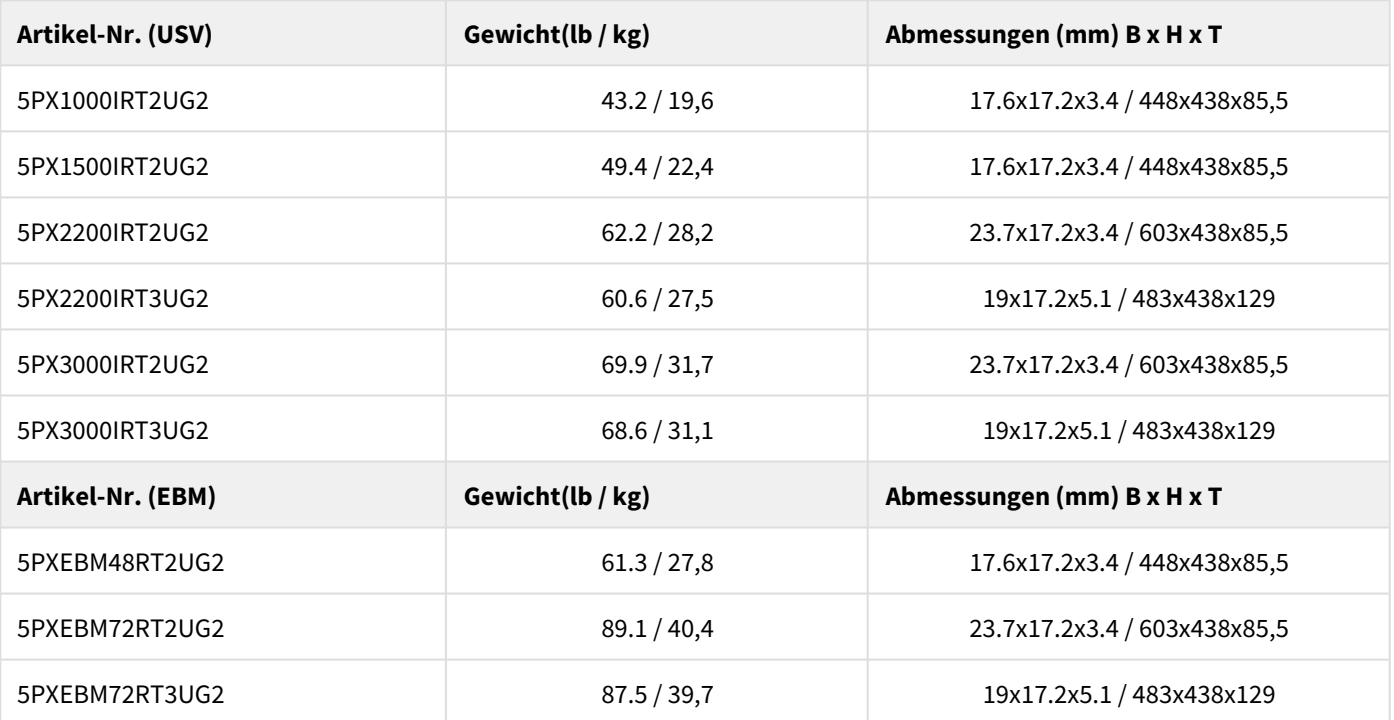

## <span id="page-7-0"></span>4.2 Rückansicht

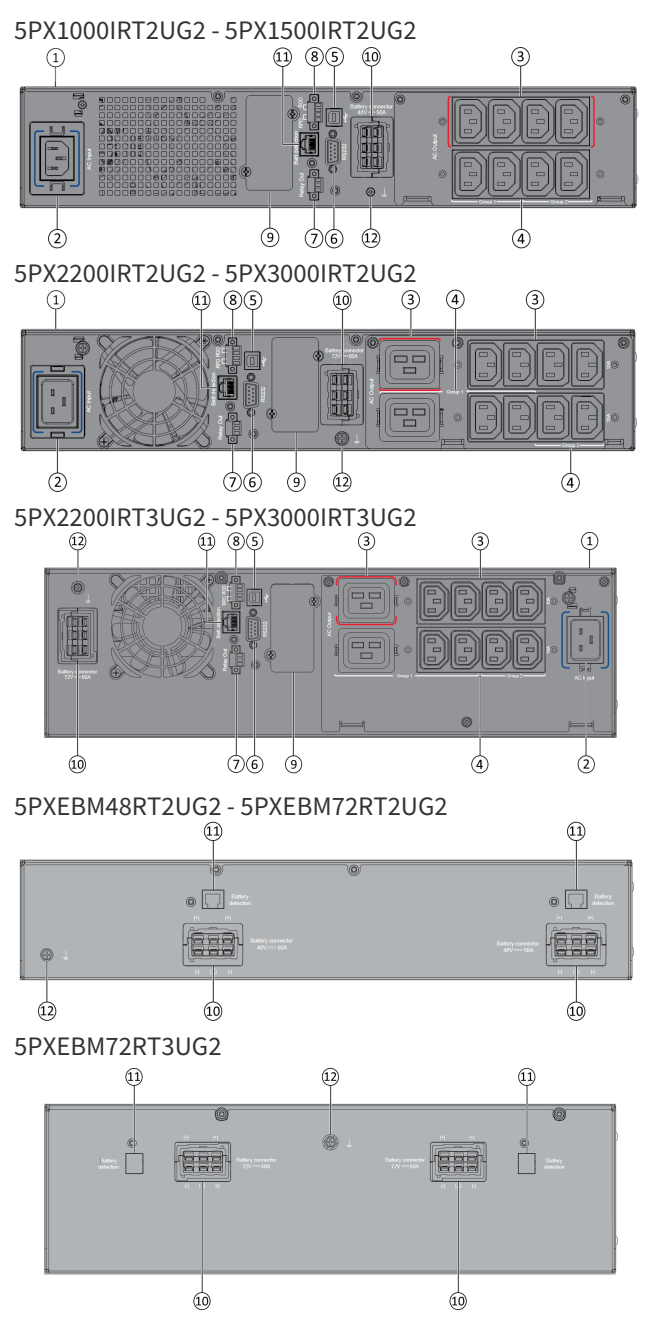

#### ① USV

② Netzanschluss

- ③ Primärstecker (kritische Verbraucher)
- ④ Gruppe (programmierbare Stecker)
- ⑤ USB-Kommunikationsschnittstelle
- ⑥ RS232-Kommunikationsschnittstelle
- ⑦ Relais-Ausgangskontakte
- ⑧ Ausschalten per Fernbedienung RPO (Remote Power Off).
- ⑨ Slot für optionale Kommunikationskarte
- ⑩ Steckverbinder zur zusätzlichen Batteriemoduls

⑪ Steckverbinder zur automatischen Erkennung eines zusätzlichen Batteriemoduls

⑫ Erdungsschraube

### <span id="page-8-0"></span>4.3 Zubehör

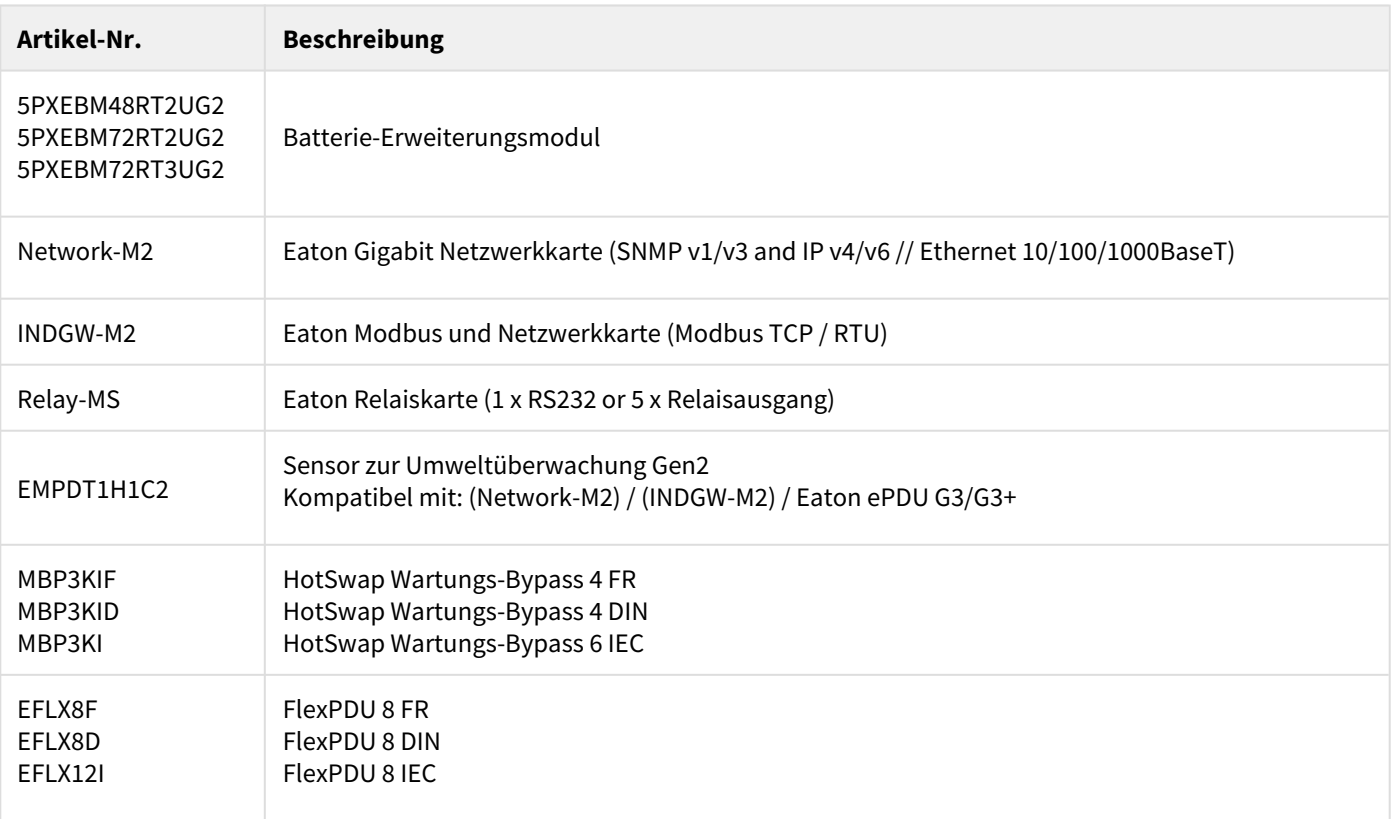

## <span id="page-8-1"></span>5 Installation

## <span id="page-8-2"></span>5.1 Überprüfung des Equipments

Falls Anlagenteile während des Transports beschädigt wurden, bewahren Sie die Transportkartons und das Verpackungsmaterial für die Spedition oder die Verkaufsstelle auf, und reichen Sie eine Transportschaden-Reklamation ein. Wenn Sie eine Beschädigung erst nach der Annahme des Gerätes entdecken, reklamieren Sie diese bitte als verdeckten Schaden.

So reichen Sie eine Reklamation eines Transportschadens oder eines verdeckten Schadens ein:

- 1. Übermitteln Sie die Meldung dem Spediteur innerhalb von 15 Tagen nach Erhalt der Geräte;
- 2. Schicken Sie eine Kopie der Schadensmeldung innerhalb von 15 Tagen an den Kundendienstvertreter.

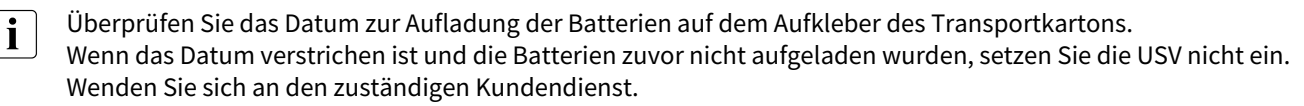

## Prüfung des Zubehörs

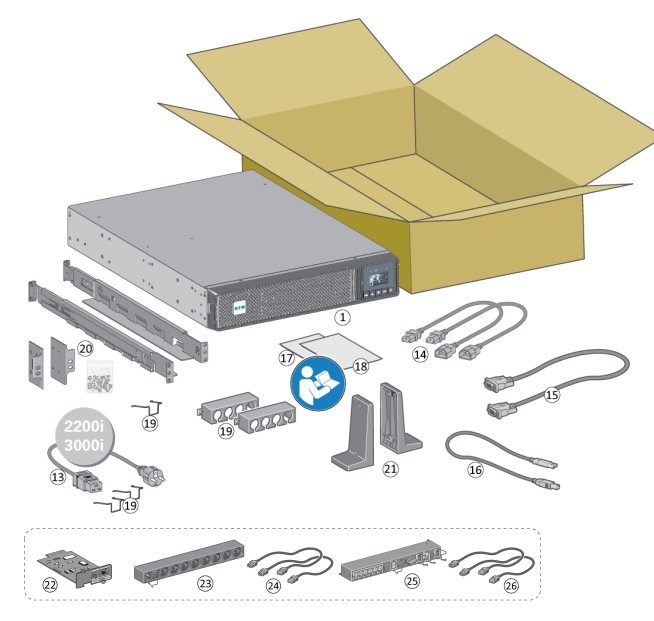

Vergewissern Sie sich, dass die folgenden zusätzlichen Einzelteile mit der USV mitgeliefert wurden:

USV

- Netzkabel (nur bei Modellen 2200VA & 3000VA)
- Verbraucher-Anschlusskabel
- RS232-Kabel
- USB-Kabel
- Sicherheitsanweisungen
- Quick start
- Kabelbefestigungen
- Montagekit für Einbau in 19"-Schränke
- 2 Stützfüße für Toweraufstellung
- Kommunikationskarte (option)
- FlexPDU-modul (option)
- Verbindungskabel FlexPDU-Modul und USV (option)
- HotSwap-MBP-Modul (option)
- Verbindungskabel HotSwap-MBP-Modul und USV

## <span id="page-10-0"></span>5.2 Empfohlene Positionierung

### Tower-Aufstellung

C Sollten Sie weiteres Zubehör für die USV bestellt haben, prüfen Sie die Angaben zum Anschluss in den entsprechenden Handbüchern.

Zur Installation des Gerätes:

Stellen Sie die USV auf eine ebene, stabile Oberfläche an ihren endgültigen Platz. Halten Sie hinter der USV-Rückwand immer einen Freiraum von 150 mm (6") für die Belüftung frei.

Wenn Sie zusätzliche EBM installieren, platzieren Sie diese neben der USV an ihrem endgültigen Standort.

Führen Sie die Schritte 1 bis 5 aus, um die Ausrichtung des LCD-Bildschirms und des Logos anzupassen.

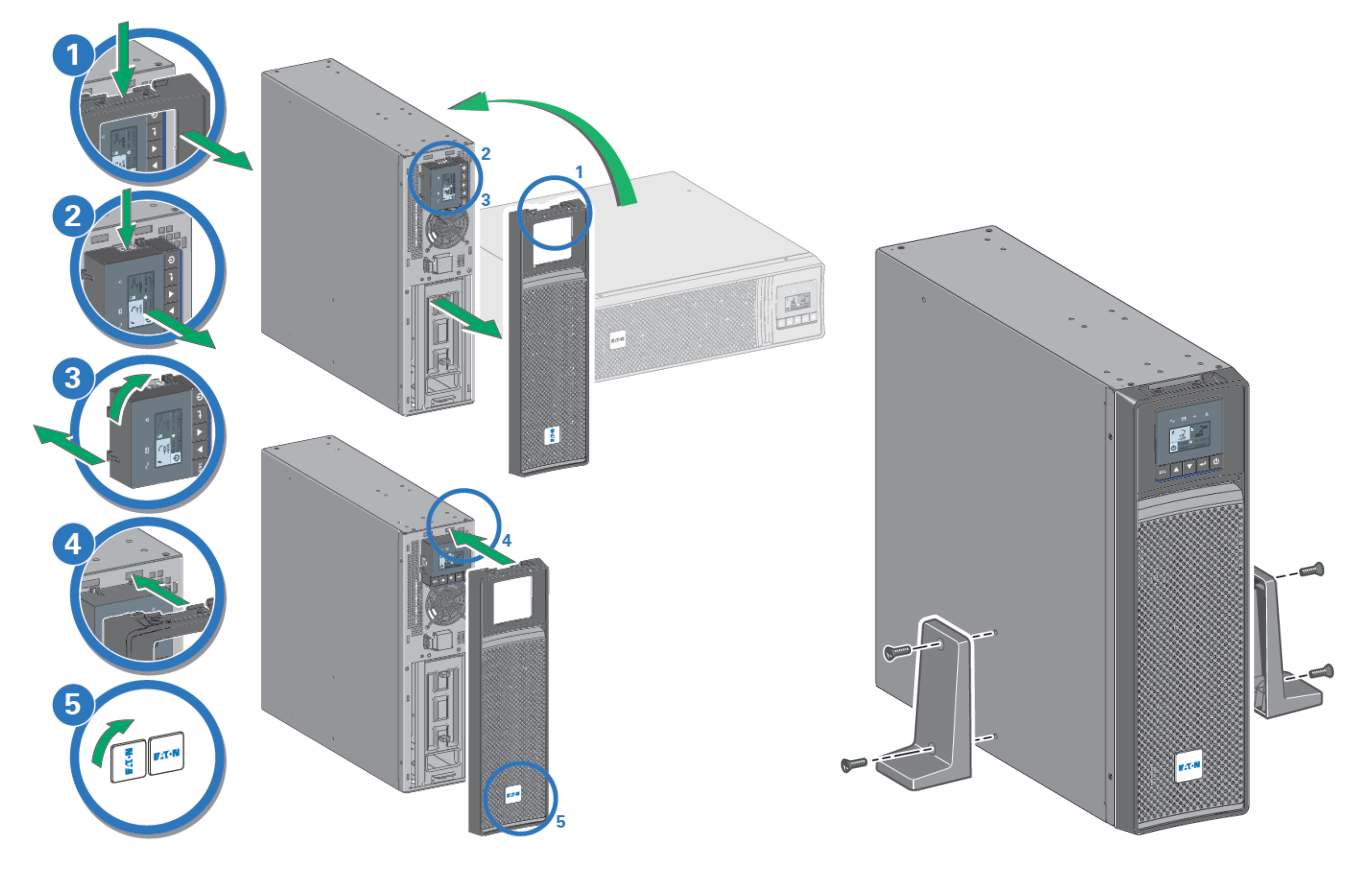

### Rack-Montage der USV und Zusatzmodule

Zur Befestigung des Moduls auf den Teleskopschienen Schritte 1 bis 4 befolgen.

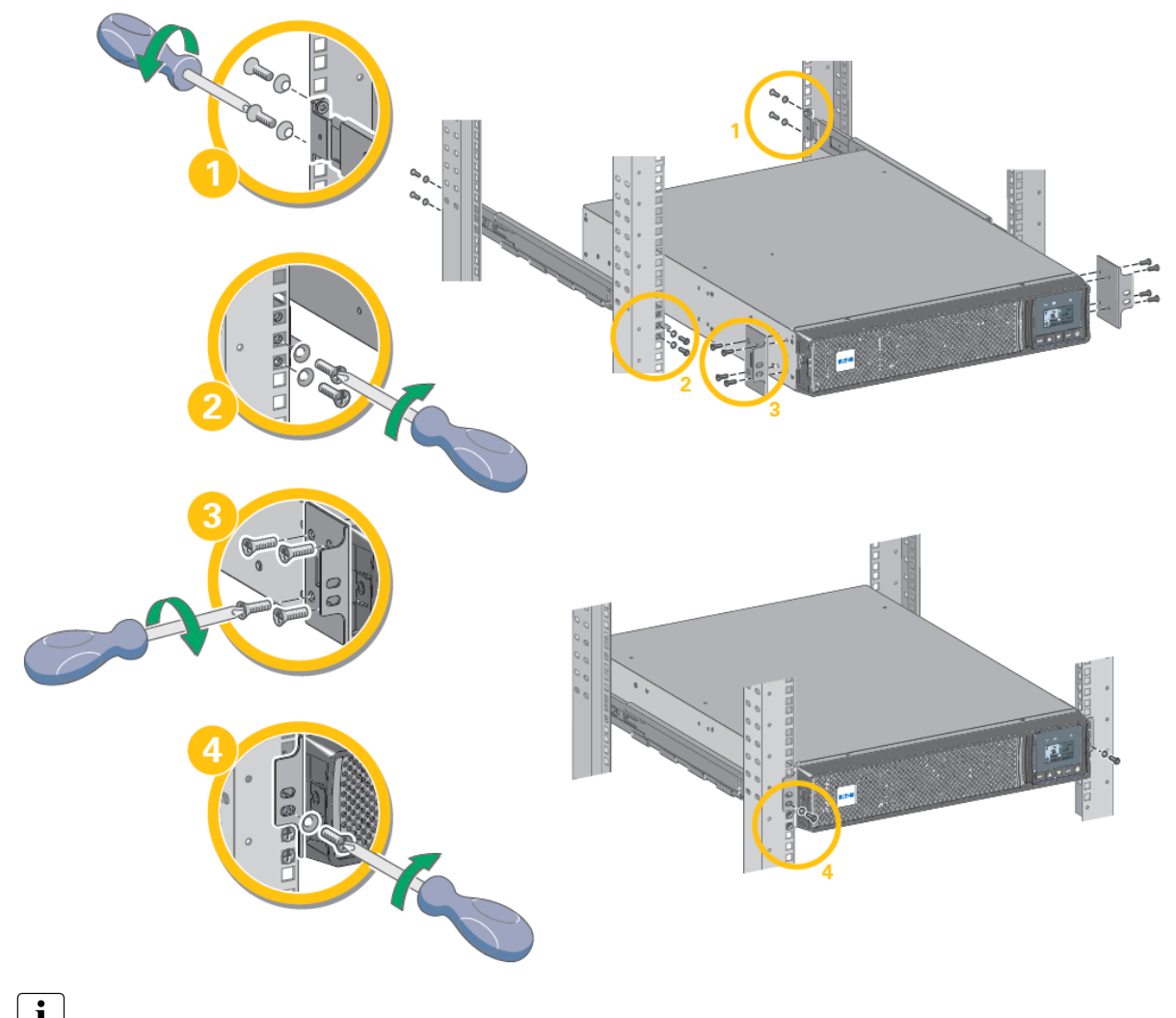

 $\left[\mathbf{i}\right]$  Die Teleskopschienen und das benötigte Montagezubehör werden von Eaton geliefert.

### <span id="page-11-0"></span>5.3 Anschließen der EBMs

Tower-Aufstellung

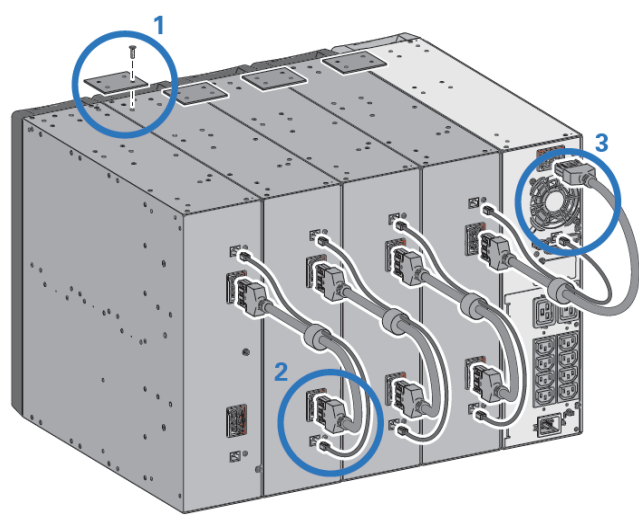

Ein kleiner Lichtbogen kann auftreten, wenn das EBM an die USV angeschlossen wird. Das ist normal und kann nicht zur Gefährdung von Personen führen. Führen Sie das EBM-Kabel schnell und kräftig in die Batterie-Steckverbindung der USV ein.

1. Verbinden Sie alle Steckverbindungen zwischen den EBMs und der USV. Bis zu 4 Erweiterungsmodule können an die USV angeschlossen werden.

2. Das EBM-Netzkabel samt Batterie-Erkennungskabel wie in der Abbildung zu sehen anschließen.

3. Vergewissern Sie sich, dass die EBM-Anschlüsse fest verbunden sind und jedes Kabel über einen ausreichenden Biegungsradius und Zugentlastung verfügt.

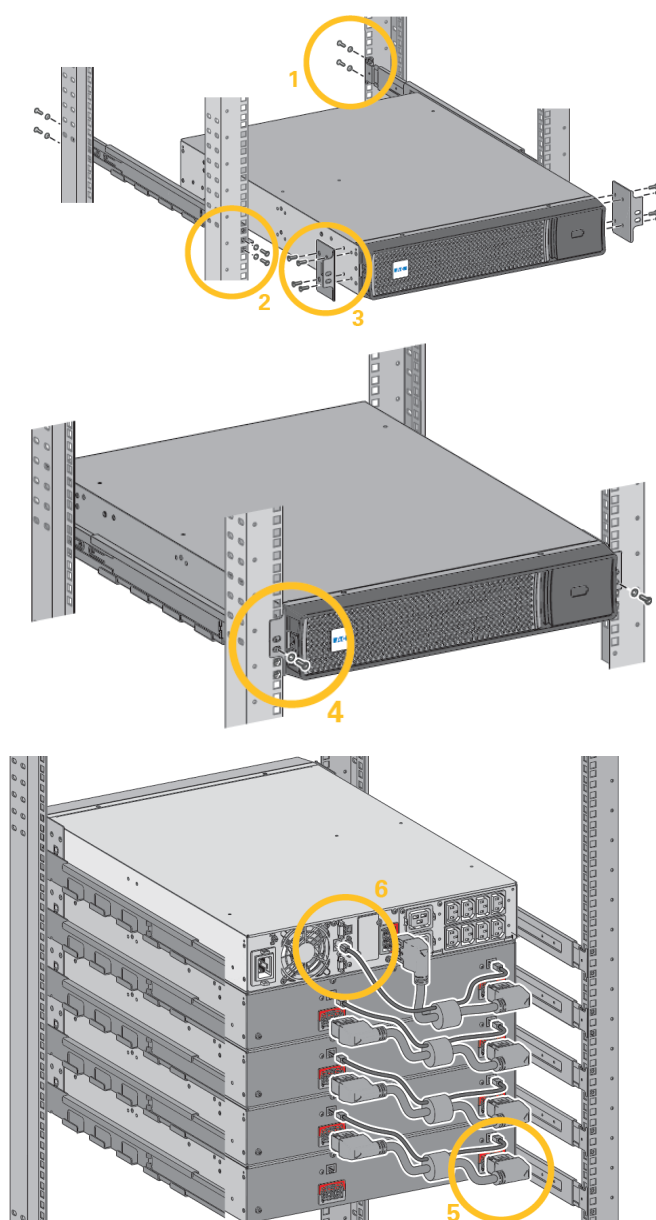

 $\sqrt{\phantom{a}}\phantom{a}$ Ein kleiner Lichtbogen kann auftreten, wenn das EBM an die USV angeschlossen wird. Das ist normal und kann nicht zur Gefährdung von Personen führen. Führen Sie das EBM-Kabel schnell und kräftig in die Batterie-Steckverbindung der USV ein.

i Um die Stabilität zu erhöhen, ist es vorteilhaft, das EBM unterhalb der USV zu platzieren.

1. Die Schiene an der Rückseite des Racks befestigen.

2. Die Schiene an der Vorderseite des Racks befestigen, dazu die beiden Bohrungen auf dem Boden verwenden.

3. Den Winkel an der USV befestigen.

4. Die USV auf die Schienen setzen und die Winkel in der oberen Bohrung der Schiene befestigen.

5. Das EBM-Netzkabel wie in der Abbildung zu sehen anschließen.

6. Das RJ45 Batterie-Erkennungskabel des ersten EBM zwischen EBM und USV-Steckverbinder "Batt detection" (11) anschließen. Für weitere Erweiterungsmodule, das Batterie-Erkennungskabel an das vorherige EBM anschließen.

Vergewissern Sie sich, dass die EBM-Anschlüsse fest verbunden sind und jedes Kabel über einen ausreichenden Biegungsradius und Zugentlastung verfügt.

## <span id="page-13-0"></span>5.4 USV-Anschluss

 Prüfen Sie, ob die Kenndaten auf dem Typenschild hinten an der USV den elektrischen Parametern Ihrer Anlage und dem tatsächlichen Stromverbrauch aller an die Anlage angeschlossenen Geräte entsprechen.

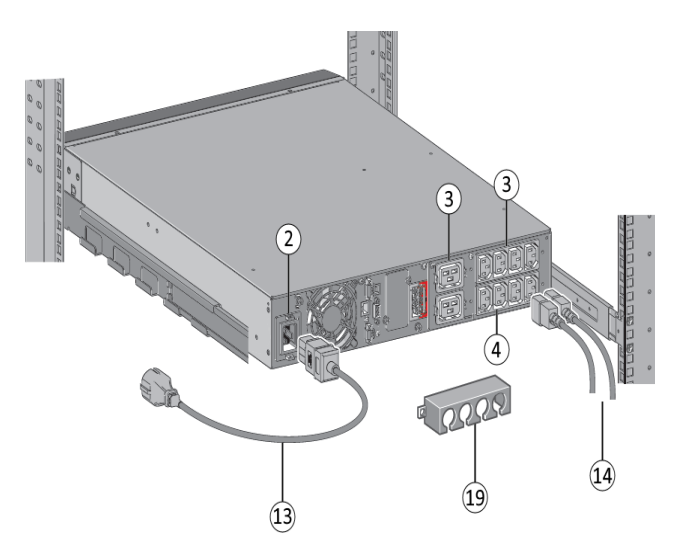

1. Modelle 5PX 1000 / 1500 : Die Eingangssteckdose (2) der USV über das Netzkabel des zu schützenden Gerätes mit dem Versorgungsnetz verbinden.

Modelle 5PX 2200 / 3000 : Die Eingangssteckdose (2) der USV mit Hilfe des beiliegenden Kabels (13) mit dem Versorgungsnetz verbinden.

2. Verbraucher mit Hilfe der Kabel (14) an die USV anschließen. Verbraucher mit hoher Priorität vorzugsweise an die Steckdosen (3) und weniger wichtige Verbraucher an die programmierbaren Steckdosen Gruppe 1, Gruppe 2 (4) anschließen.Connect the loads to the UPS

Modelle 5PX 2200 / 3000 : Geräte mit hoher Nennleistung bzw. entsprechende Stromleisten (PDU) an die 16A-Ausgangssteckdose anschließen.

Das Anschlusssicherungssystem anbringen, um ein unbeabsichtigtes Abziehen der Stecker zu vermeiden.

3. Zum Programmieren des Aus- und Einschaltens der Steckdosen von Gruppe 1 und Gruppe 2 für eine verlängerte Lebensdauer der Batterien und programmierte Stopps, siehe den Abschnitt "[Ein/Aus](#page-19-1)  [Einstellungen](#page-19-1)".

## <span id="page-13-1"></span>5.5 USV-Anschluss mit FlexPDU (Power Distribution Unit) optional

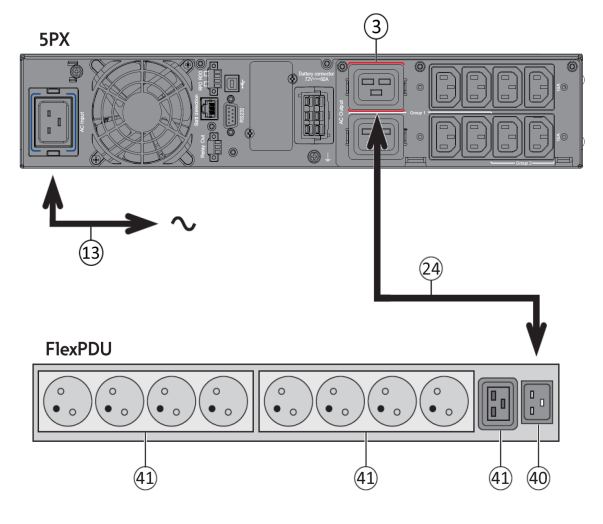

1. 5PX 1000 / 1500 : Das Netzkabel des geschützten Geräts benutzen.

5PX 2200 / 3000 : Die Eingangssteckdose der USV mit Hilfe des beiliegenden Kabels (13) mit dem Versorgungsnetz verbinden.

2. Die Eingangssteckdose des FlexPDU-Moduls (40) mit Hilfe des Kabels (24) an die USV-Ausgangssteckdose (3) anschließen. Kabel und Steckverbinder sind rot gekennzeichnet.

3. Das Gerät an die Ausgangssteckdosen (41) des FlexPDU-Moduls anschließen. Diese Ausgangssteckdosen unterscheiden sich je nach Ausführung des FlexPDU-Moduls.

4. Das Anschlusssicherungssystem anbringen, um ein unbeabsichtigtes Abziehen der Stecker zu vermeiden.

## <span id="page-13-2"></span>5.6 USV-Anschluss mit HotSwap-MBP-Modul (optional)

Das HotSwap-MBP-Modul ermöglicht die Wartung und ggf. den Austausch der USV, ohne die Spannungsversorgung der angeschlossenen Verbraucher unterbrechen zu müssen (HotSwap-Funktion).

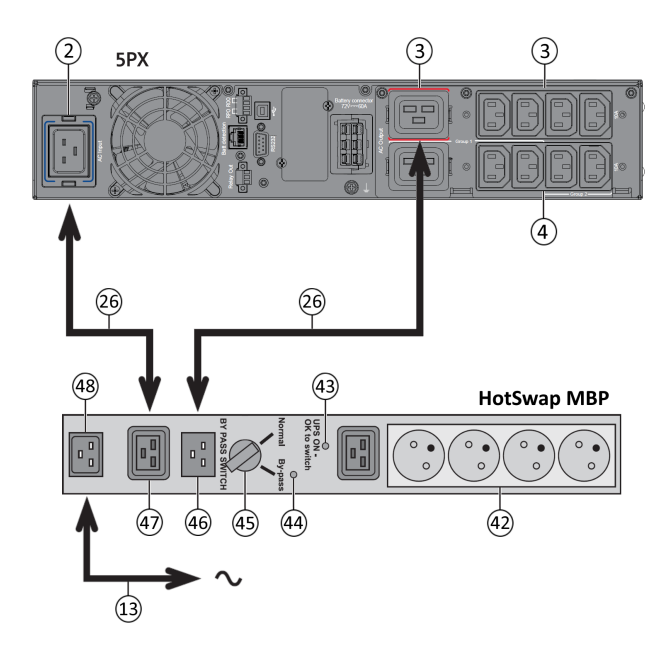

#### **Funktionsweise des HotSwap-MBP-Moduls**

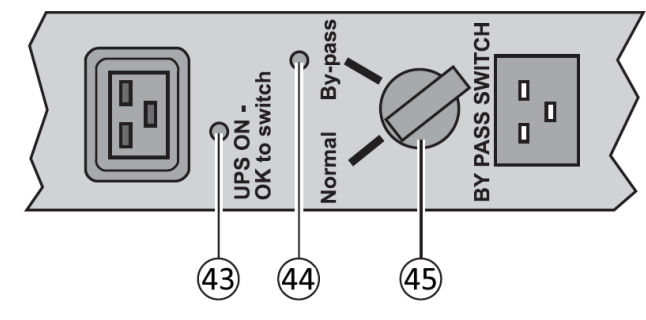

1. Eingangssteckdose (48) des HotSwap-MBP-Moduls über das mitgelieferte Netzkabel (13) mit dem Versorgungsnetz verbinden.

2. Eingangssteckdose (2) der USV über das mitgelieferte Kabel (47) mit der Steckdose "UPS Input" (26) des HotSwap-MBPModuls verbinden. Diese Kabel und Steckdosen sind blau gekennzeichnet.

3. Ausgangssteckdose (3) der USV über das mitgelieferte Kabel (46) mit der Steckdose "UPS Output" (26) des HotSwap-MBP-Moduls verbinden. Diese Kabel und Steckdosen sind rot gekennzeichnet.

4. Schließen Sie die Geräte an die Steckdosen (42) des HotSwap-MBP-Moduls an.

Die Steckdosen entsprechen je nach Ausführung des HotSwap-MBP-Moduls unterschiedlichen Normen.

**Achtung: Verbraucher nicht an die Ausgangssteckdosen der USV anschließen (4), da sonst bei Betätigung des Schalters (45) des HotSwap-MBP-Moduls die Versorgung der angeschlossenen Geräte unterbrochen wird.**

An der Rückseite des HotSwap-MBP-Moduls befindet sich ein Drehschalter (45) mit 2 Schaltstellungen:

**Stellung Normal**: Die Verbraucherversorgung erfolgt über die USV. Die Anzeige (44) ist eingeschaltet.

**Stellung Bypass**: Die Verbraucherversorgung erfolgt aus dem Einspeisenetz. LED (44) leuchtet.

#### **Einschalten der USV bei Verwendung des HotSwap-MBP-Moduls**

1. Korrekten Anschluss der USV an das HotSwap-MBP-Modul überprüfen.

2. Die USV durch Drücken von Taste  $\bigcup$  auf dem USV-Bedienfeld starten. Die LED (43) "UPS ON - OK to switch" auf dem HotSwap MBP-Modul geht AN (anderenfalls liegt ein Verbindungsfehler zwischen HotSwap MBP-Modul und USV vor). 3. Den Schalter (45) in Normalstellung bringen. Die rote LED des HotSwap MBP-Moduls geht AUS.

#### **Funktionstest des HotSwap-MBP-Moduls**

1. Drehschalter (45) in die Stellung "Bypass" bringen und überprüfen, dass die Verbraucher weiter versorgt werden.

2. Drehschalter (45) wieder in die Stellung "Normal" zurückstellen.

# <span id="page-15-0"></span>6 Schnittstellen und Kommunikation

## <span id="page-15-1"></span>6.1 Bedien- und Anzeigefeld

Der Bildschirm enthält hilfreiche Informationen zur USV selbst, zu Ladestatus, Ereignissen, Messungen und Einstellungen. Die LED-Leiste ⑨ soll einen schnellen optischen Überblick über den USV-Status verschaffen.

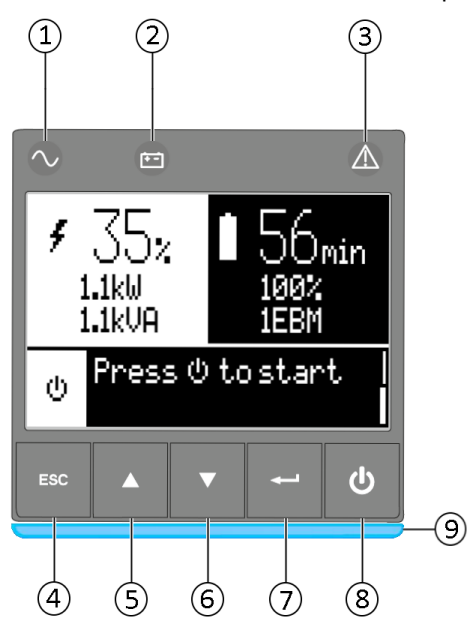

 Onlinebetriebs-Anzeige (grün) Anzeige für Batteriemodus (orange) Störungsanzeige (rot) ④ Escape ⑤ Nachoben Nachunten ⑦ Enter Ein/Ausschalt-Taste LED-Leiste

#### **Led-Anzeige**

In der folgenden Tabelle ist der Status der Anzeigen mit der dazugehörigen Beschreibung aufgeführt:

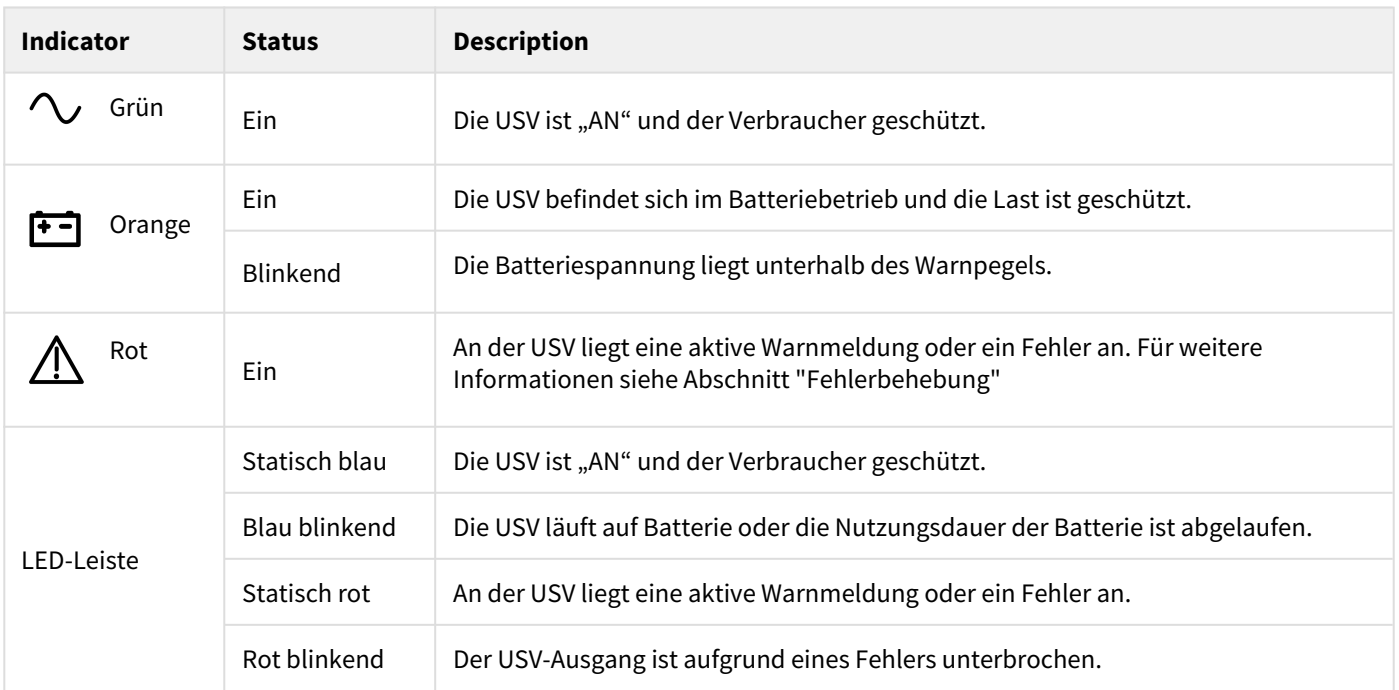

### <span id="page-16-0"></span>6.2 Beschreibung der LCD-Anzeige

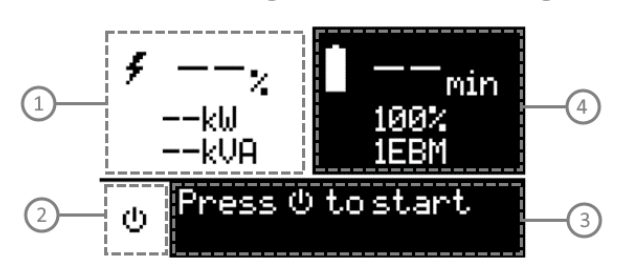

 Status Auslastung/ Geräte Betriebszustand Status / Meldung Batteriestatus

Nach 5-minütiger Inaktivität zeigt das LCD den Bildschirmschoner an.

Das hintergrundbeleuchtete LCD wird nach 5-minütiger Inaktivität automatisch abgeblendet. Drücken Sie eine beliebige Taste, um den Bildschirm wieder herzustellen.

Hinweis: Für den Fall, dass eine andere Anzeige aufleuchtet, finden Sie weitere Informationen im Abschnitt "Fehlerbehebung"

In der folgenden Tabelle sind die von der USV ausgegebenen Informationen zu den Betriebszuständen näher beschrieben.

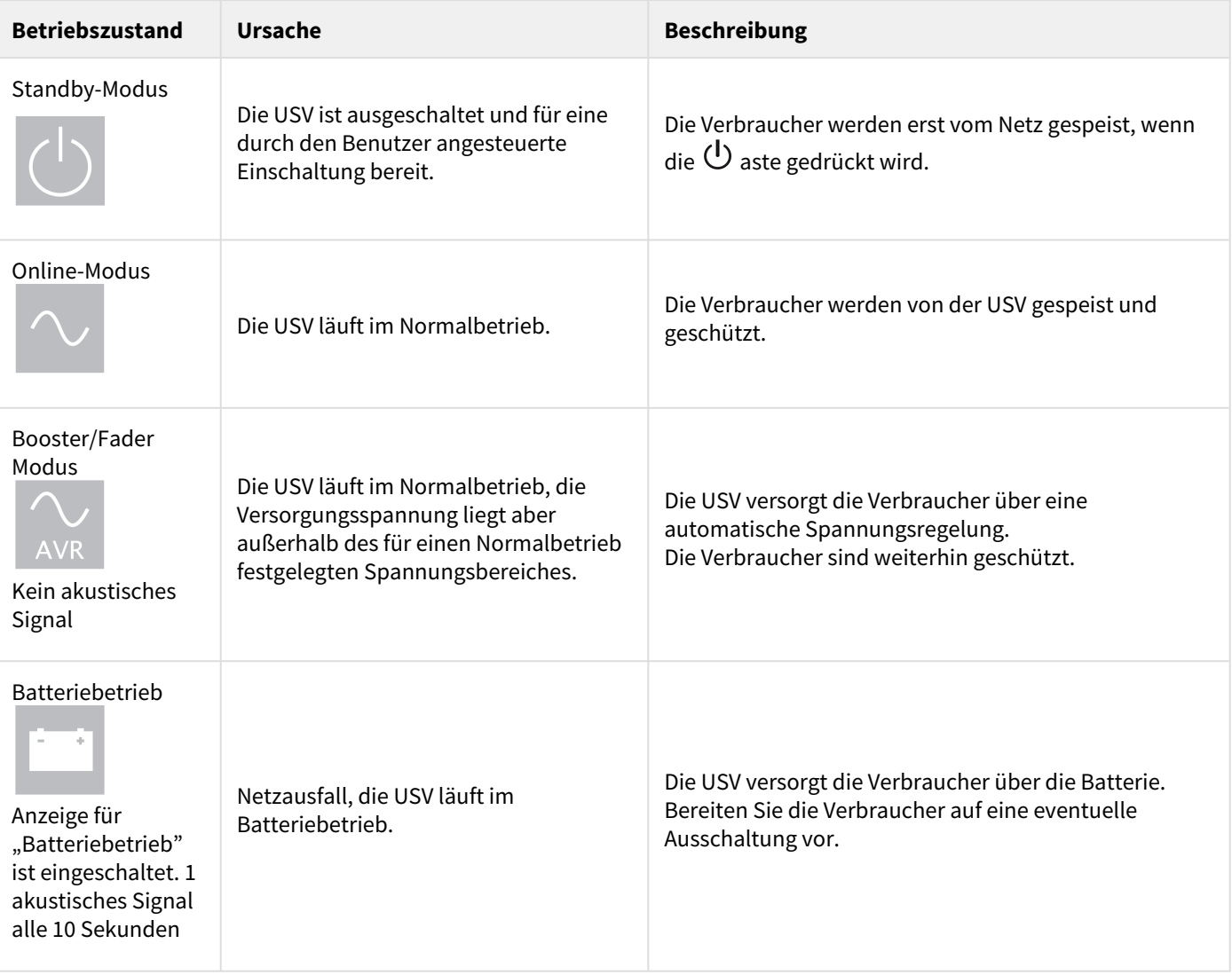

 $\mathbf{i}$ 

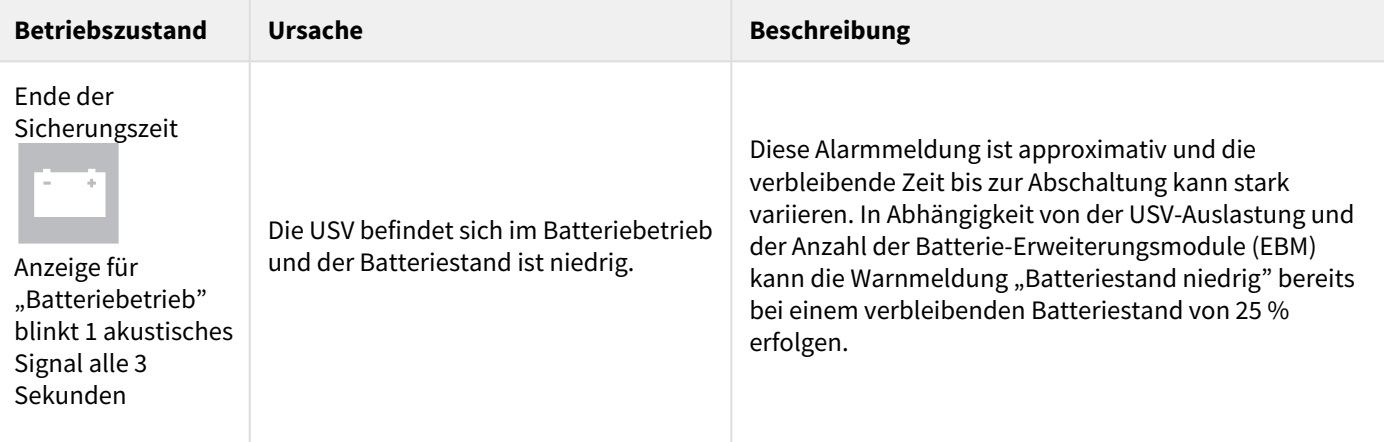

## <span id="page-17-0"></span>6.3 Anzeigefunktionen

Drücken Sie zum Zugriff auf die Menüoptionen die Enter-Taste (← ) Mit den beiden mittleren Tasten (▲ und ▼) können Sie durch die Menüstruktur blättern. Drücken Sie zum Zugriff auf eine Option die Enter-Taste (⮠). Mit der -Taste können Sie den Vorgang abbrechen und zum vorherigen Menü zurückkehren.

Menüzuweisungen für Anzeigefunktionen

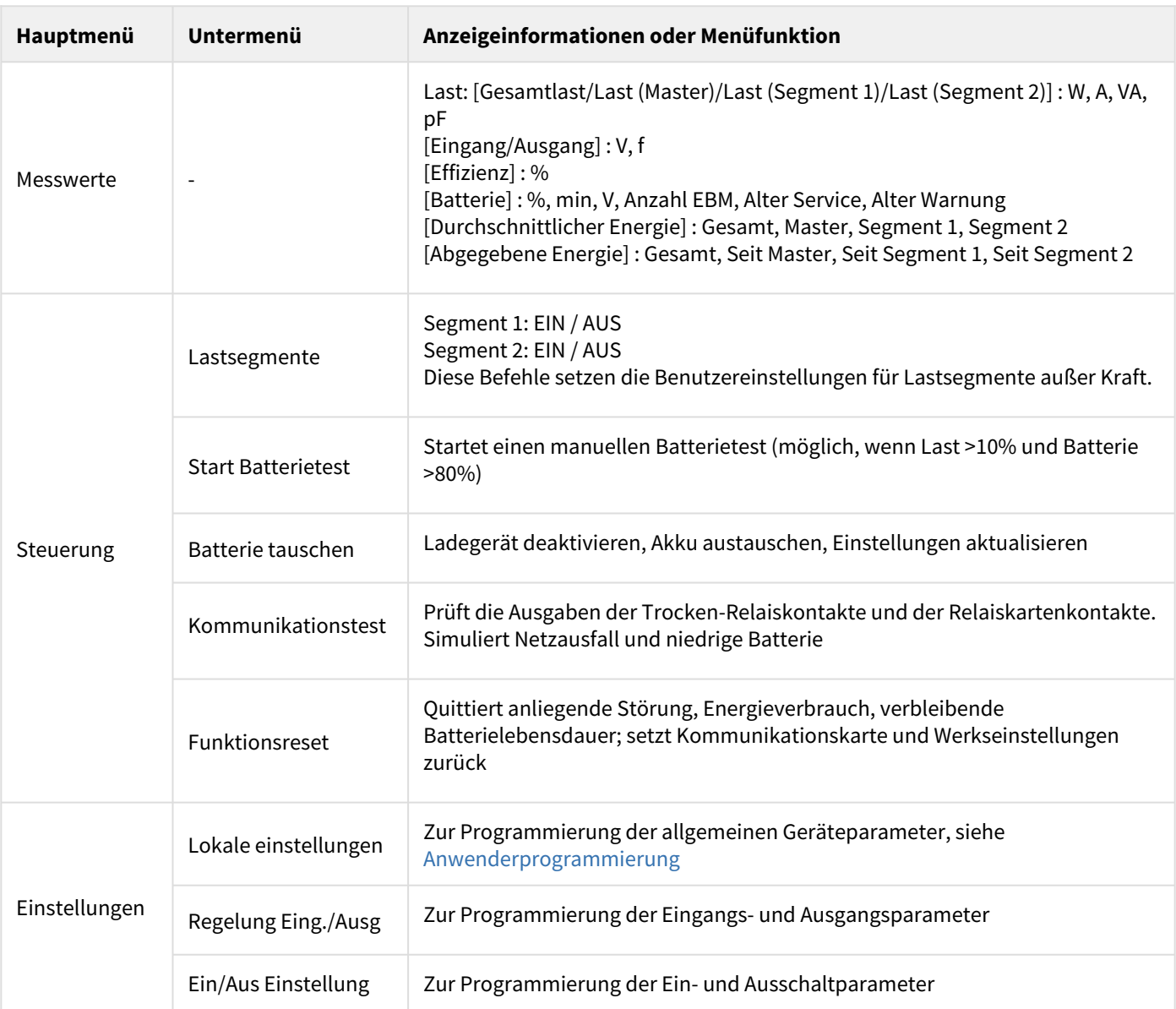

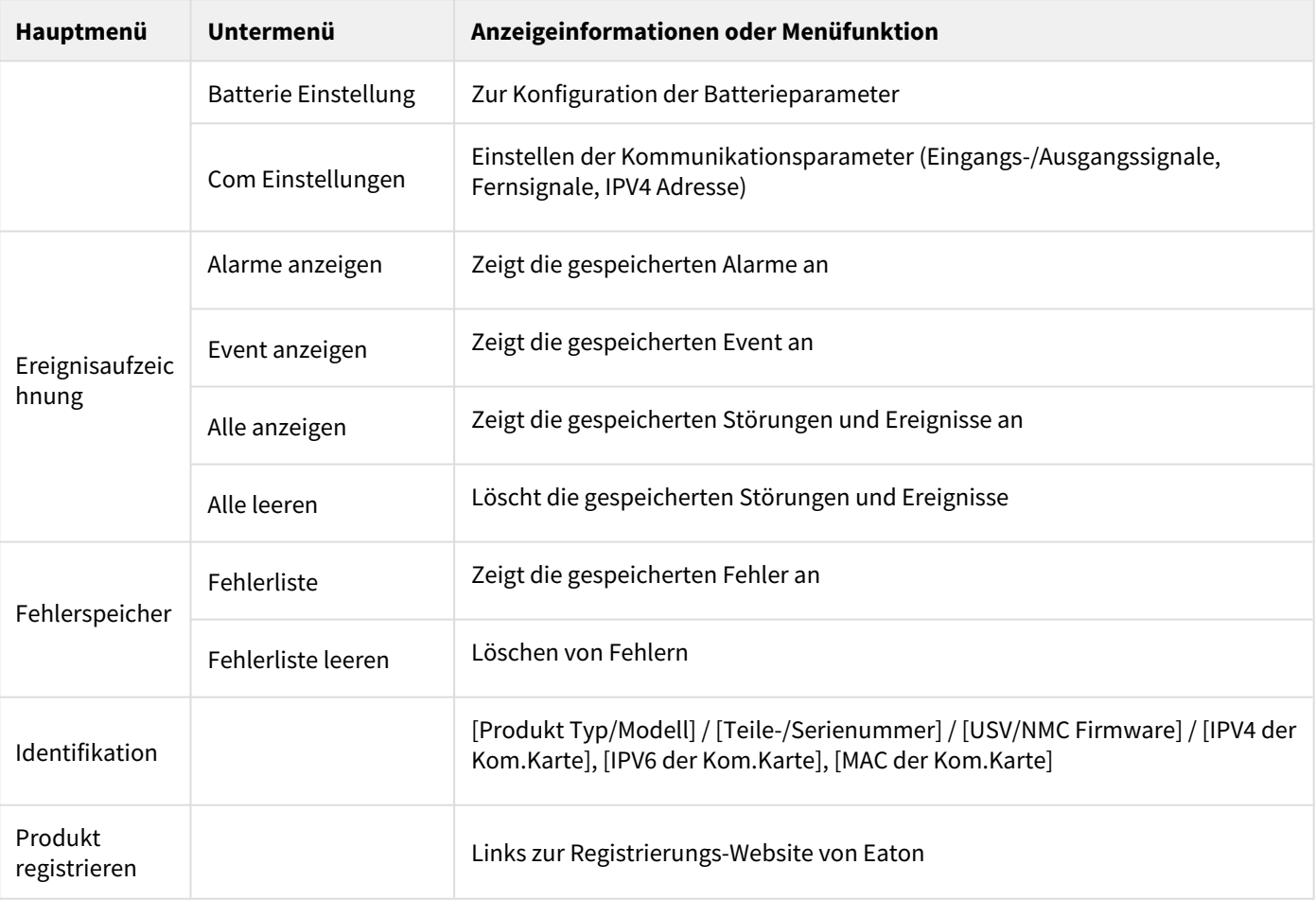

## <span id="page-19-0"></span>6.4 Anwenderprogrammierung

In der nachfolgenden Tabelle werden die Optionen angezeigt, die vom Anwender geändert werden können.

<span id="page-19-1"></span>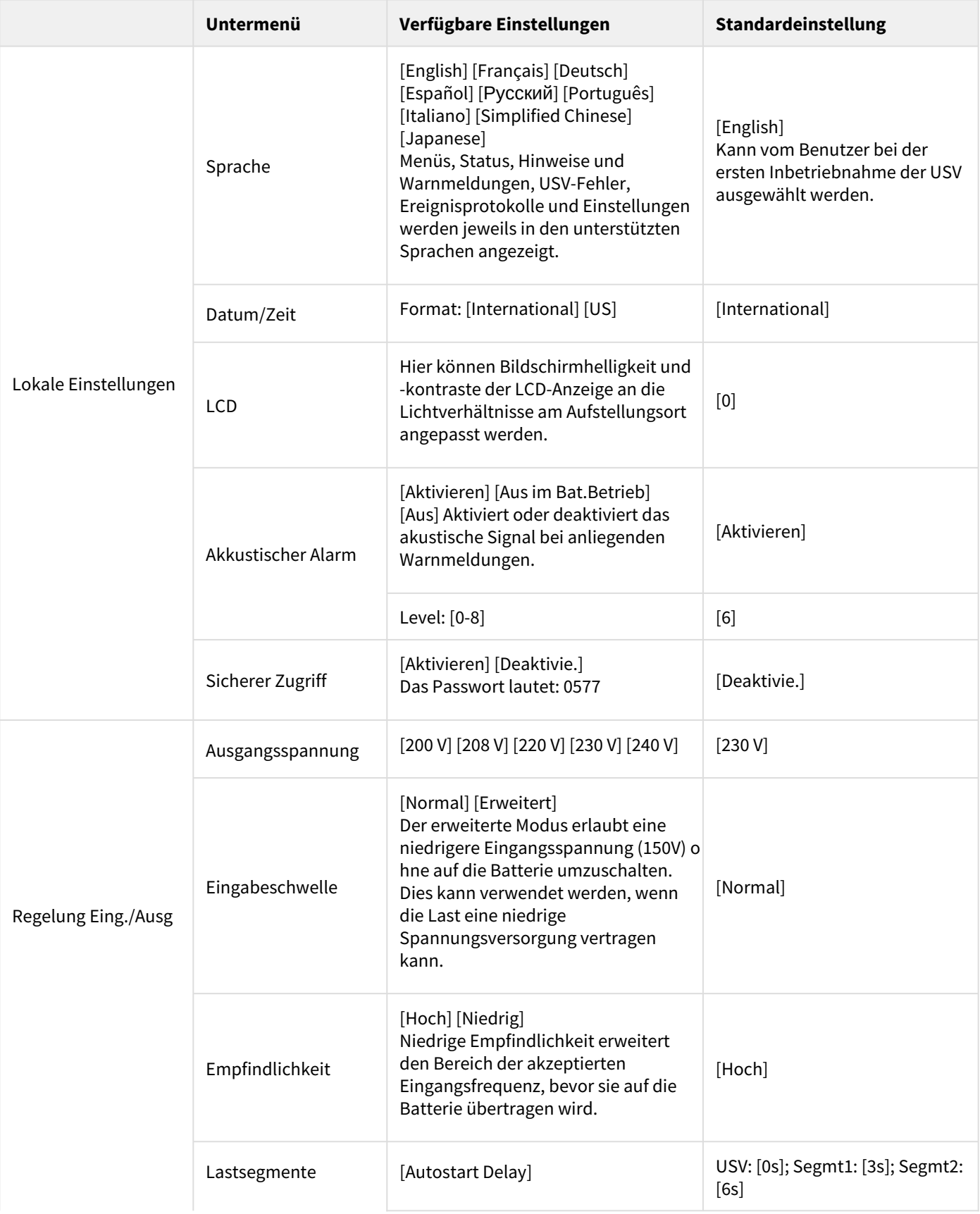

<span id="page-20-0"></span>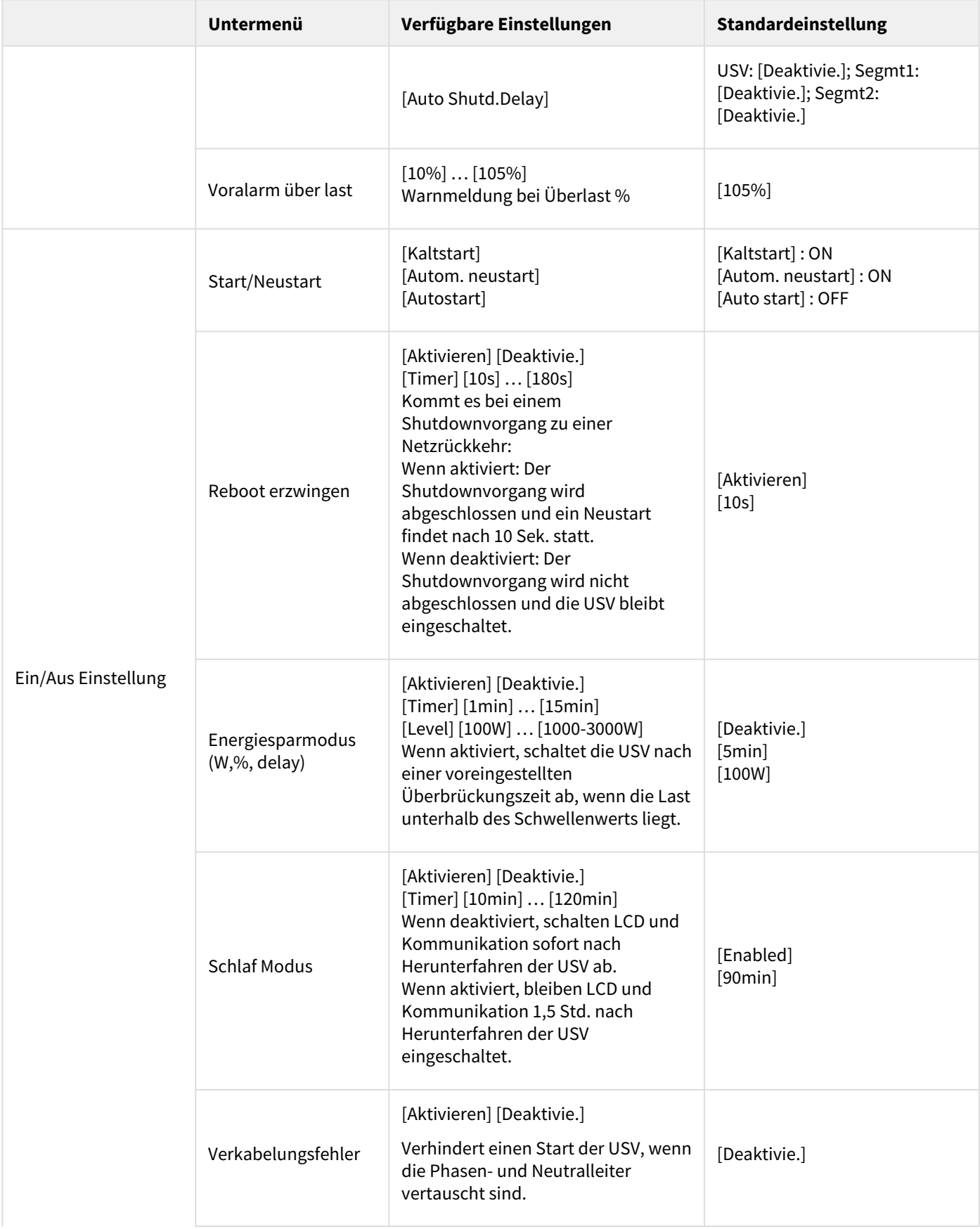

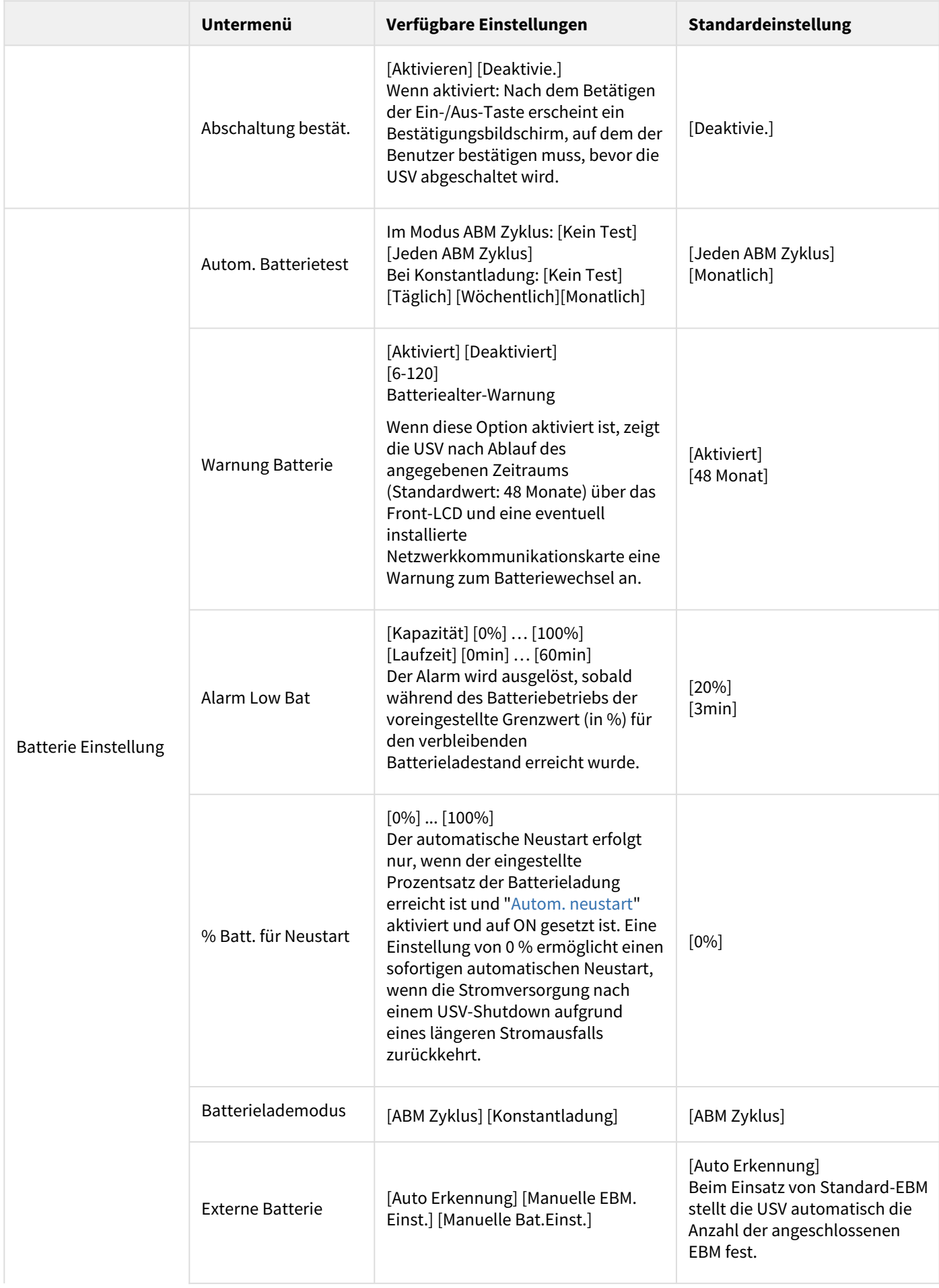

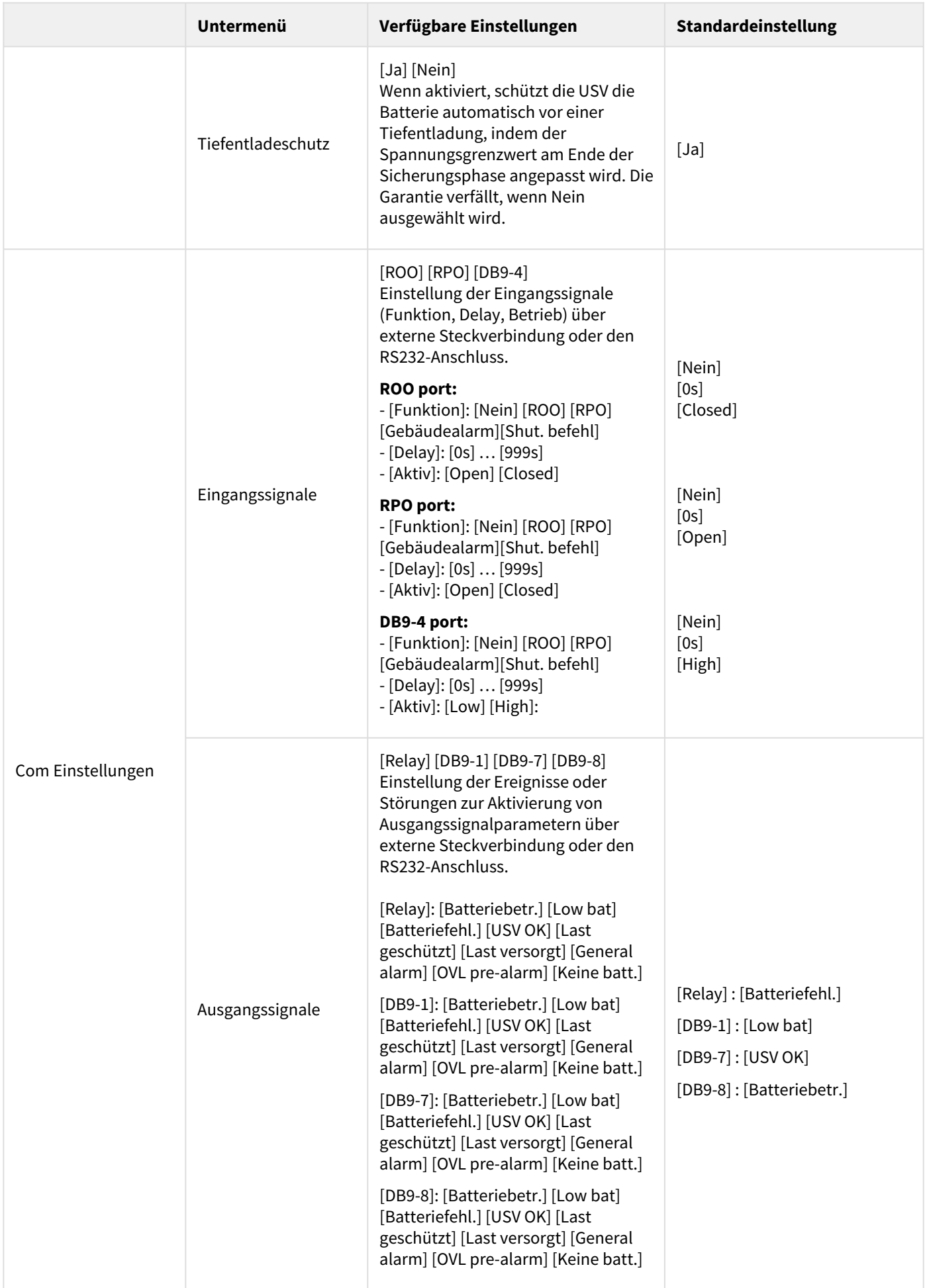

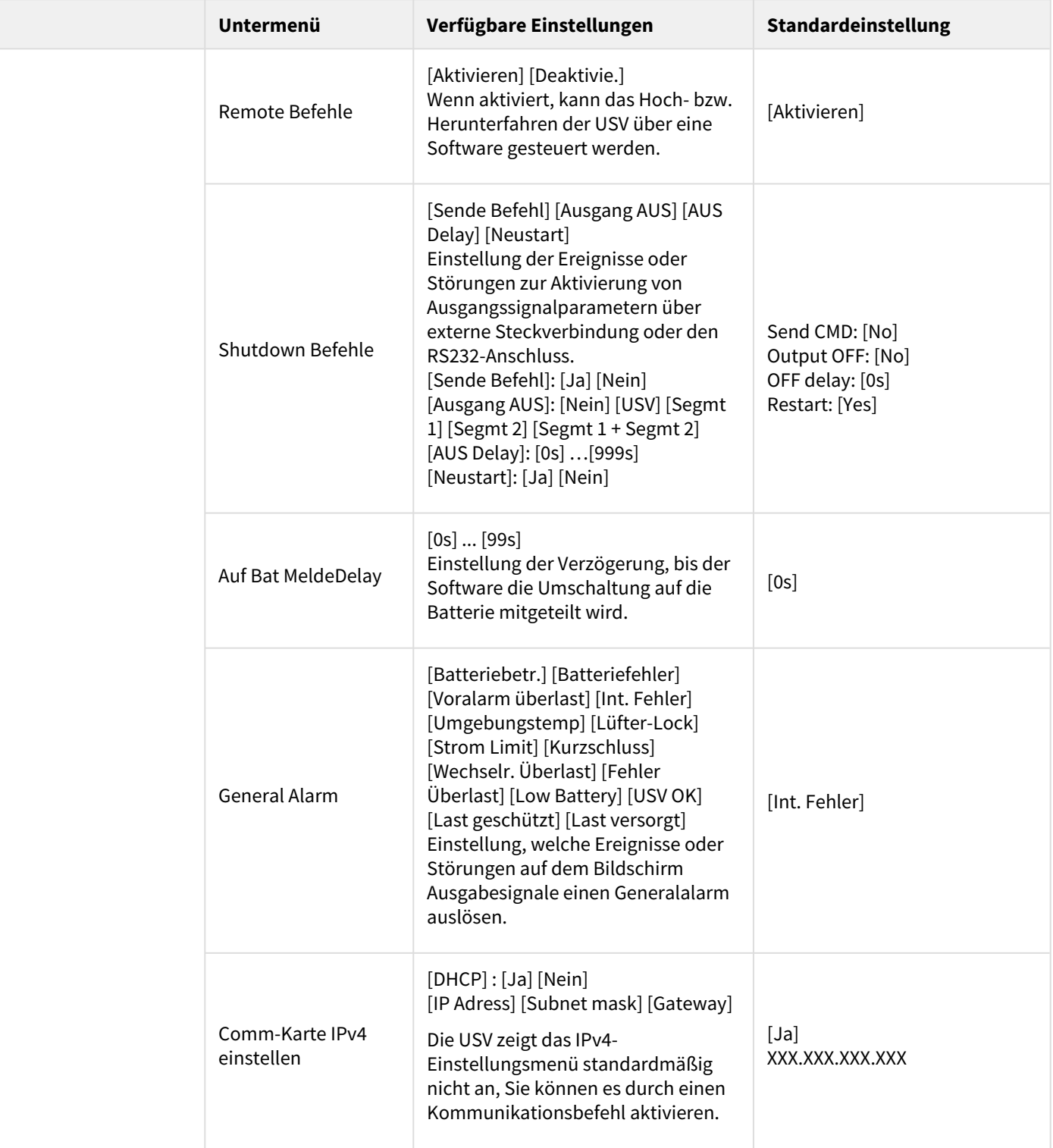

## <span id="page-24-0"></span>6.5 Kommunikationsschnittstellen

### Anschluss der RS232- bzw. der USB-Schnittstelle

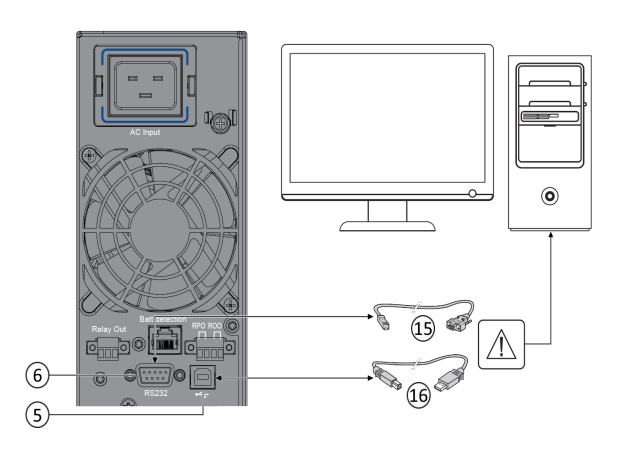

- 1. Kabel (15) oder (16) an die RS232- bzw. USB-Schnittstelle des zu schützenden Rechnersystems anschließen.
- 2. Das jeweils andere Ende des Kabels (15) oder (16) an die USB-Schnittstelle (5) bzw. den RS232-Port (6) der USV anschließen.

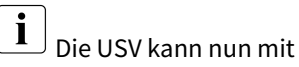

der Eaton Managementsoftware kommunizieren.

Sie können Fernüberwachung und Strommanagement der USV durch eine zusätzliche, mit dem 5PX-Modell kompatible [Kommunikationskarten](#page-25-1) verbessern.

### Anschlussbelegung der optionalen RS232-Kommunikationsschnittstelle

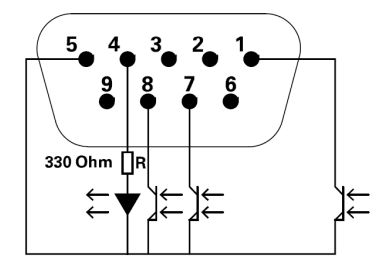

Kennwerte der Kontakte (Optokoppler)

- Spannung: max. 48 V DC
- Strom: max. 25 mA
- Leistung:: 1.2 W

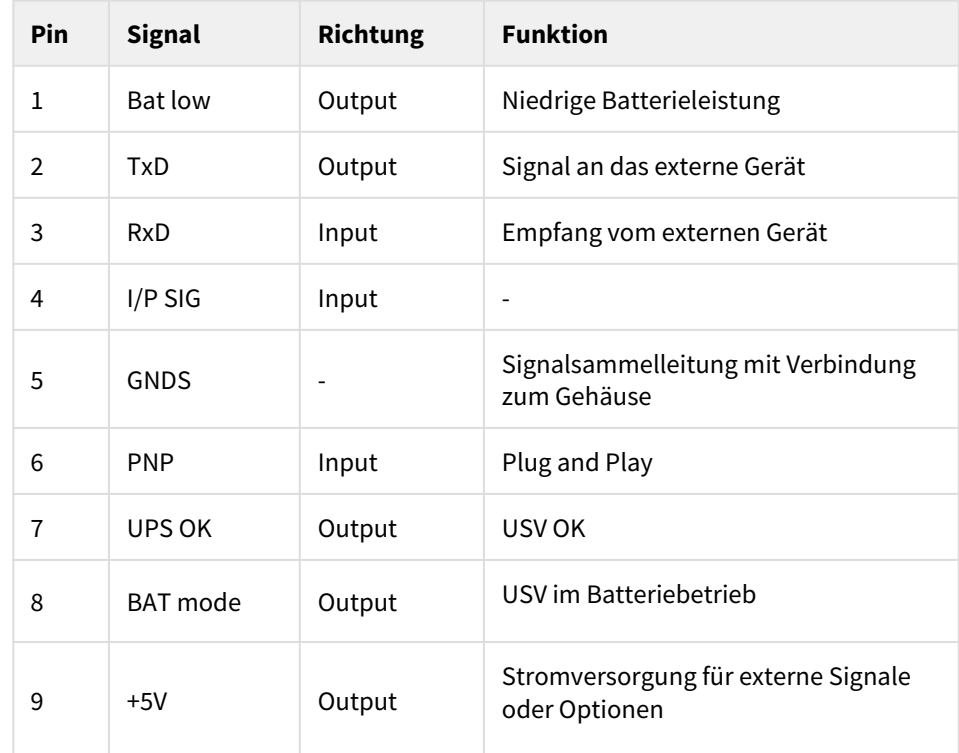

### Einbau der Kommunikationskarten (Option)

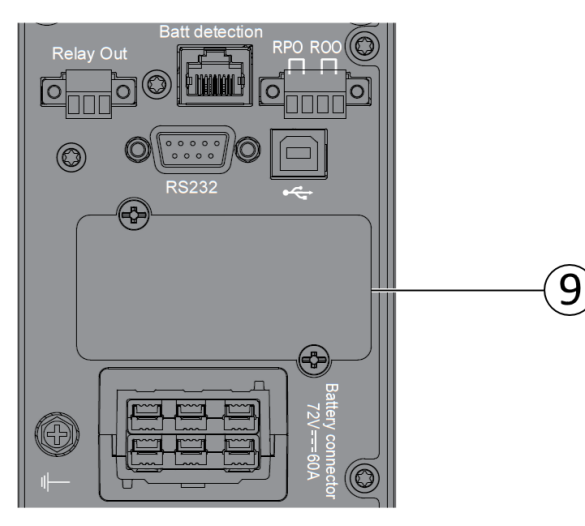

Die Kommunikationskarten können bei eingeschalteter USV installiert werden.

- 1. Kartenfachabdeckung (9) abschrauben und herausnehmen.
- 2. Kommunikationskarte in den entsprechenden Steckplatz einstecken.
- 3. **Abdeckung erneut mit den 2 Schrauben anschrauben.**

## <span id="page-25-0"></span>6.6 Verwendung der Fernbetätigungsfunktionen der USV

### <span id="page-25-1"></span>Kommunikationskarten

Mit den optionalen Kommunikationskarten kann die USV in diversen Netzwerkumgebungen und mit verschiedenen Arten von Geräten kommunizieren. Die 5PX Modelle haben einen verfügbaren Slot für die folgenden Kommunikationskarten:

- **Gigabit Network card** (**Network-M2**) : liefert eine Gigabit-Ethernet-Verbindung und ermöglicht die gesicherte Überwachung des Wechselrichters via eine HTTPS Webschnittstelle, Alarme per E-Mail und ein SNMP v1/v3 Protokoll. Bis zu 3 Umgebungssensoren (EMP) können angeschlossen werden, um Informationen zur Luftfeuchtigkeit, Temperatur, zu den Rauchmeldern und Sicherheitsinformationen zu erhalten.
- **Industrial Gateway card** (**INDGW-M2**) : unterstützt eine Modbus RTU- und Modbus TCP-Kommunikation zusätzlich zu sicherer USV-Überwachung, Management und Sensorfähigkeit der Gigabit Network card.
- **Relay-MS card** : besitzt isolierte Trockenkontaktrelais (C-Form) für USV-Status: Ausfall, Batterie niedrig, USV Alarm / OK oder auf Bypass.
- **INDRELAY-MS** : bietet eine einfache Möglichkeit, USV-Informationen über potenzialfreie Kontakte ferngesteuert in ein Alarmsystem, eine SPS oder ein Computersystem einzugeben. Sie bietet fünf isolierte Trockenkontaktausgänge und einen isolierten Trockenkontakteingang.

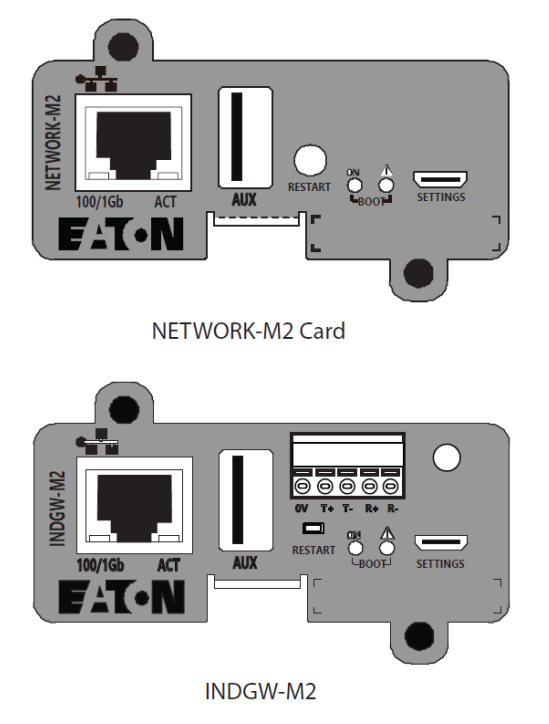

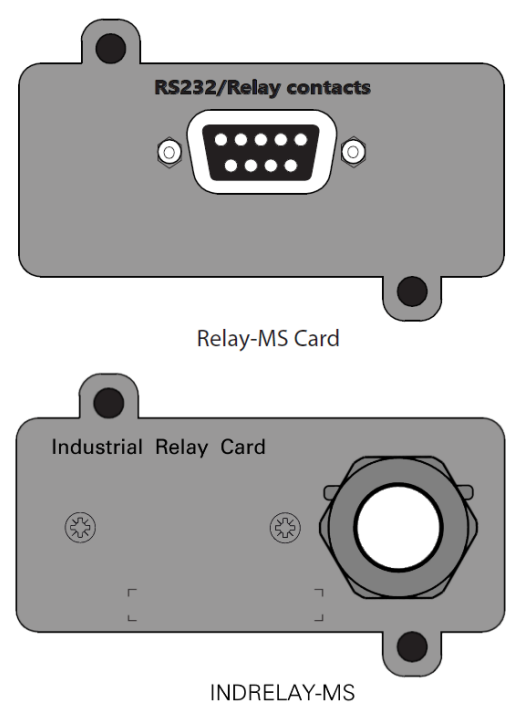

### Programmierbare Signaleingänge

5PX bietet mehrere programmierbare Signaleingänge: einen RPO-Anschlusseingang, einen ROO-Anschlusseingang und einen RS-232 Eingang (Pin-4).

Signaleingänge können für eine der folgenden Funktionen konfiguriert werden (siehe Einstellungen > Com Einstellungen > Eingangssignale) :

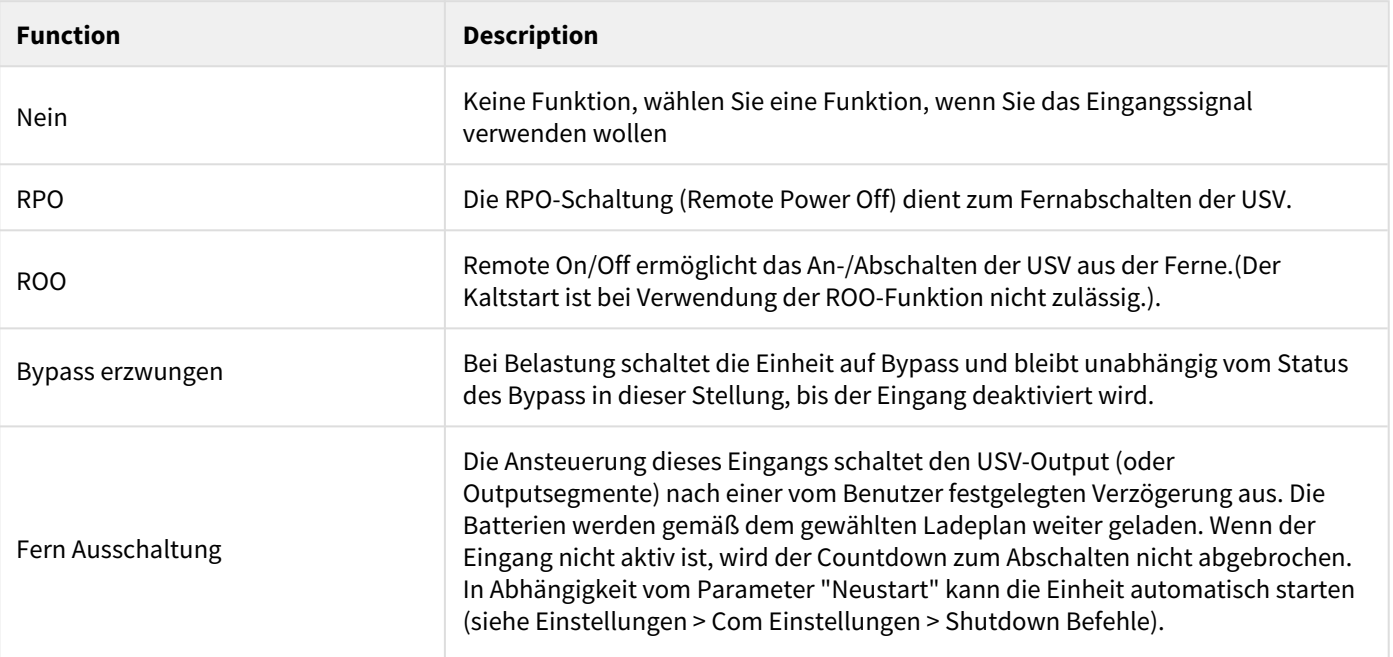

 Alarmsignaleingänge haben standardmäßig keine Funktion. Bitte wählen Sie über das Display eine Funktion (Einstellungen > Com Einstellungen > Eingangssignale).

Siehe Konfigurationsbeispiel unter Benutzung der Funktion RPO an der nachstehenden RPO Klemme:

#### Fern-Notausschaltung ( RPO)

Die RPO-Schaltung dient zum Fernabschalten der USV, wenn der Kontakt offen ist. Mit dieser Funktion können die Last und die USV über ein Thermorelais abgeschaltet werden, zum Beispiel bei Übertemperatur der Umgebungsluft. Wenn Fern-Notausschaltung (RPO) aktiviert ist, schaltet die USV den Ausgang sowie Gleich- und Wechselrichter sofort ab. Solange am USV-Eingang Strom anliegt, bleibt die USV an, um die Störung zu melden.

Der RPO-Kreis ist ein Sicherheitskleinspannungskreis. Der Kreislauf muss mithilfe erweiterter Isolierung von allen gefährlichen Spannungskreisen getrennt werden.

- RPO darf an keinen Netzstromkreis angeschlossen werden. Eine erweiterte Isolierung ist notwendig. Der RPO-Schalter muss ein unabhängiger Schalter mit Verriegelung sein, der nicht an andere Kreisläufe angeschlossen ist. Das RPO-Signal muss für einen richtigen Betrieb mindestens 250 ms aktiv bleiben.
- Um sicherzugehen, dass die USV in keiner Betriebsart Strom zuführt, muss der USV Eingang abgeschaltet sein, wenn die Strom-Abschaltung über Fernbedienung aktiviert ist.

RPO-Stecker:

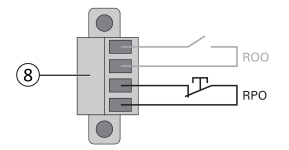

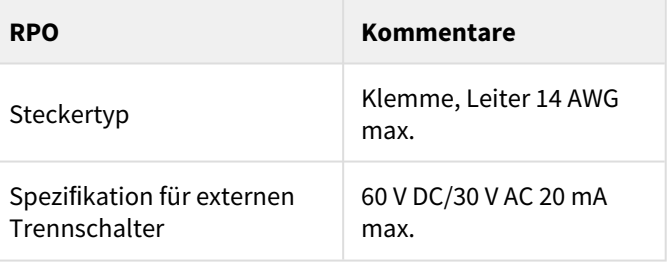

#### Fernzugriff An/Aus (ROO)

- Remote On/Off ermöglicht das An-/Abschalten der USV aus der Ferne.
- Wenn der Kontakt von offen nach geschlossen wechselt, wird die USV angeschaltet (On) (oder bleibt angeschaltet On).
- Wenn der Kontakt von geschlossen nach offen wechselt, wird die USV abgeschaltet (Off) (oder bleibt abgeschaltet Off).
- Die Ein-/Ausschaltung über Taste hat Vorrang vor Fernbedienung.

Die ROO-Funktion ist erst nach der ersten Benutzung der "REMOTE OFF"-Funktion aktiv.

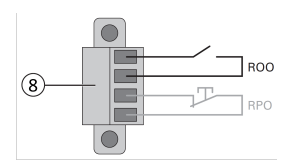

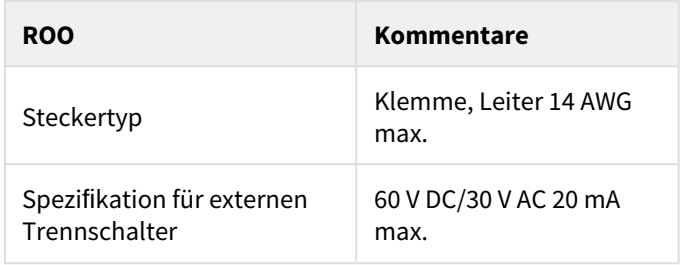

Anschluss und Test der Fernbetätigungsfunktionen

- 1. Vergewissern Sie sich, dass die USV abgeschaltet und vom Stromversorgungsnetz getrennt wird.
- 2. Entfernen Sie den RPO-Stecker aus der USV, indem Sie die Schrauben lösen.
- 3. Montieren Sie zwischen den beiden Polen des Steckers einen spannungslosen Ruhekontakt.

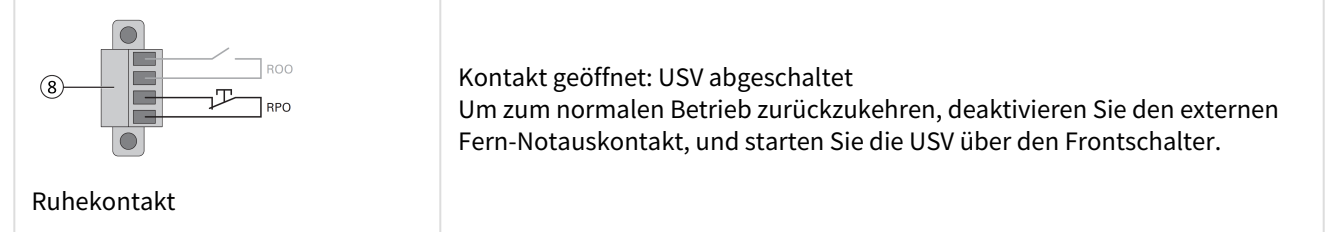

- 4. Stecken Sie den RPO-Stecker wieder in die USV, und befestigen Sie die Schrauben.
- 5. Schließen Sie die USV an, und starten Sie sie neu, wie oben beschrieben.
- 6. Aktivieren Sie den externen Fern-Notauskontakt, um die Funktion zu testen.

Testen Sie immer erst die RPO-Funktion, bevor Sie kritische Lasten zuschalten, um unerwünschte Lastverluste zu vermeiden.

#### Programmierbare Signalausgänge

5PX bietet mehrere programmierbare Signaleingänge: ein Relaisausgang und zwei Optokopplerausgänge (DB9-Pins 1 und 8). Die Signalausgänge können so konfiguriert werden (siehe Einstellungen > Comm-Einstellungen > Ausgangssignale), dass sie die folgenden Informationen melden:

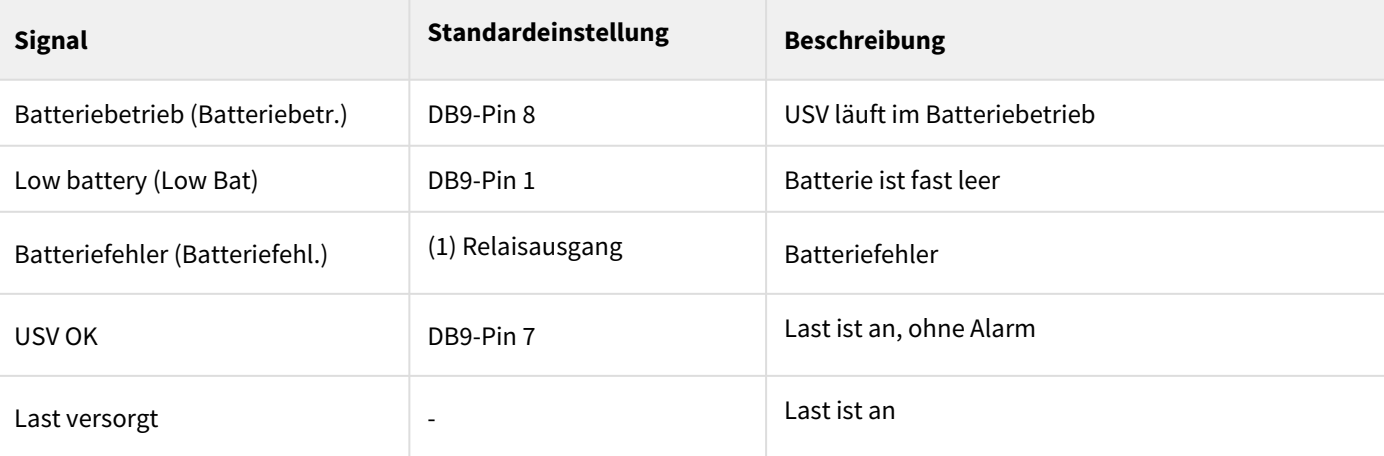

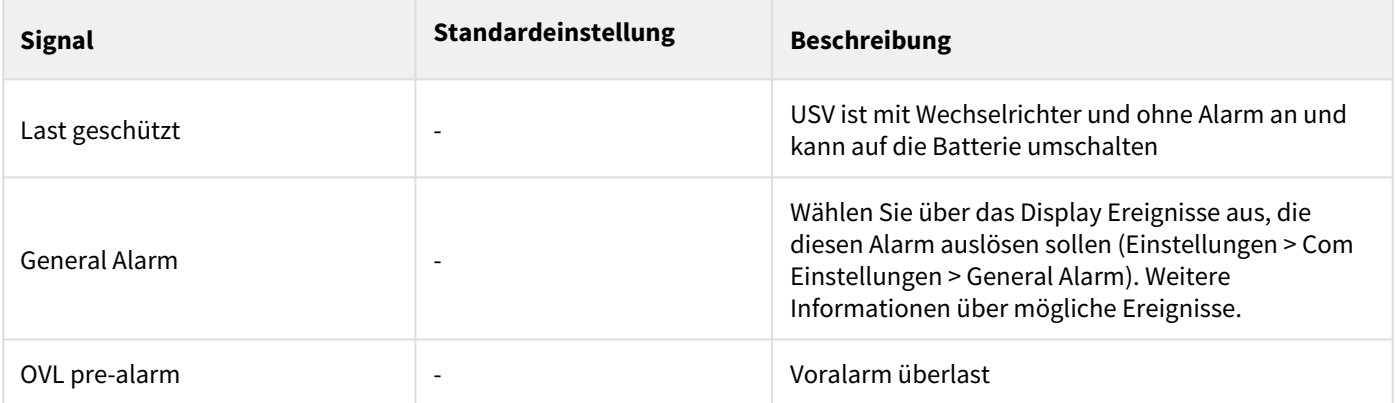

#### (1) Relaisausgang:

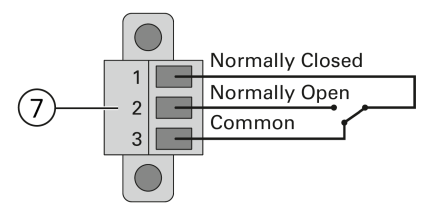

### <span id="page-28-0"></span>6.7 Eaton Intelligent Power Software Suite

Eaton Intelligent Power Software Suite – verfügbar unter [eaton.com/downloads](http://eaton.com/downloads).

Das Eaton Softwarepaket lieferte aktuelle Grafiken zu Strom- und Systemdaten der USV und zum Stromfluss. Dort finden Sie auch eine vollständige Aufzeichnung sämtlicher kritischer Spannungsversorgungsereignisse, und Sie werden über wichtige Informationen zur USV oder zur Spannungsversorgung benachrichtigt. Wenn es zu einem Stromausfall kommt und der Batteriestand der 5PX USV absinkt, kann die Eaton Software Suite automatisch und vor dem Abschalten der USV Ihren Computer herunterfahren, um Ihre Daten zu sichern.

### <span id="page-28-1"></span>6.8 Computer- und Netzsicherheit (Cybersecurity)

Eaton verpflichtet sich dazu, die Risiken der Computer- und Netzsicherheit in Bezug auf seine Produkte zu minimieren und hinsichtlich der Computer- und Netzsicherheit "Best Practice"-Verfahren sowie die neuesten Technologien für seine Produkte und Lösungen einzusetzen, um sie für unsere Kunden sicherer, zuverlässiger und konkurrenzfähiger zu machen. Eaton bietet seinen Kunden ebenfalls weiße Bücher zu den "Best Practice"- Verfahren in Bezug auf die Computer- und Netzsicherheit an, die über die folgende Adresse verfügbar sind: [www.eaton.com/cybersecurity.](http://www.eaton.com/cybersecurity)

## <span id="page-28-2"></span>7 Betrieb

## <span id="page-28-3"></span>7.1 Einschalten der USV und Normalbetrieb

Prüfen Sie, ob die Kenndaten auf dem Typenschild hinten an der USV dem Versorgungsnetz und dem tatsächlichen Stromverbrauch aller angeschlossenen Verbraucher entsprechen.

#### Batterien aufladen

Die USV lädt die Batterie, sobald sie an die Netzsteckdose angeschlossen ist, unabhängig davon, ob die EIN/AUS-Taste gedrückt wurde oder nicht. Es wird empfohlen, die USV ständig an die Netzversorgung anzuschließen, um die bestmögliche Laufzeit sicherzustellen.

#### Beim ersten Hochfahren der USV müssen die Ausgangsspannung und Zeit der USV eingestellt werden.

So starten Sie die USV:

1. Prüfen Sie, ob das Netzkabel der USV eingesteckt ist.

2. Das Display an der Gerätefrontseite leuchtet und zeigt das Eaton-Logo an.

3. Prüfen Sie, ob auf dem Display der USV-Status  $\mathbf 0$  angezeigt wird.

4. Drücken Sie die  $\mathbb U$  Taste auf der Vorderseite der USV mindestens 2 Sekunden. Das Frontblendendisplay schaltet auf "USV startet…" um.

5. Prüfen Sie das Frontblendendisplay auf aktive Warnmeldungen oder Hinweise. Beheben Sie etwaige Warnmeldungen, bevor Sie fortfahren. Siehe Abschnitt "[Fehlerbehebung"](#page-35-1).

Falls die Anzeige aufleuchtet, fahren Sie erst fort, nachdem Sie alle Warnmeldungen quittiert haben. Prüfen Sie den USV-Status anhand der Anzeigen am Frontblendendisplay und achten Sie auf etwaige Warnmeldungen. Korrigieren Sie die Warnmeldungen und starten Sie ggf. die USV neu.

6. Vergewissern Sie sich, dass die  $\sim$  Anzeige durchgehend leuchtet. Damit wird angezeigt, dass sich die USV im Normalbetrieb befindet und alle Verbraucher mit Strom versorgt werden.

Die USV sollte im Normalbetrieb laufen.

 $\mathbf{i}$ 

### <span id="page-29-0"></span>7.2 Starten der USV im Batteriebetrieb

Vor Verwendung dieser Funktion muss die USV mindestens einmal vom Netz versorgt und aktiviert worden sein. Das Starten im Batteriebetrieb kann deaktiviert sein. Siehe die Einstellung "Kaltstart" unter dem Abschnitt "Ein/Aus [Einstellung](#page-20-0)".

So starten Sie die USV im Batteriebetrieb:

1. Drücken Sie die  $\bf{U}$  Taste an der USV-Frontblende, bis das Frontblendendisplay aufleuchtet und den Status "USV startet..." anzeigt.

Die USV schaltet vom Standby-Modus auf den Batteriebetrieb um. Die Anzeige <sup>[1111</sup>] leuchtet durchgehend. Die USV versorgt die angeschlossenen Verbraucher mit Strom.

2. Hinweis "Batteriebetrieb" und Hinweisen, die fehlenden Netzstrom melden. Beheben Sie etwaige aktive Warnmeldungen, bevor Sie fortfahren.

Siehe Abschnitt "[Fehlerbehebung](#page-35-1)".

Prüfen Sie den USV-Status anhand der Anzeigen am Frontblendendisplay und achten Sie auf etwaige Warnmeldungen. Korrigieren Sie die Warnmeldungen und starten Sie ggf. die USV neu.

### <span id="page-29-1"></span>7.3 Abschalten der USV

So schalten Sie die USV ab:

Drücken Sie die  $\bigcup$  Taste auf der Vorderseite der USV 3 Sekunden lang.

Eine Bestätigungsmeldung erscheint. Bei Bestätigung beginnt die USV, ein akustisches Signal auszugeben, und zeigt den Status "USV Abschaltung..." an. Die USV wechselt dann in den Standby-Betrieb und die Anzeige  $\sim$  schaltet sich aus.

#### <span id="page-29-2"></span>7.4 Betriebsarten

Bei der Eaton Eaton 5PX wird der USV-Status über das Display auf der Vorderseite angezeigt.

#### Onlinemodus  $\sim$

Wenn das grüne Sinussymbol leuchtet, liefert die USV einen geschützten Wechselstromausgang. Die USV überwacht und lädt die Batterien nach Bedarf und bietetStromschutz für Ihre Geräte.

## Batteriebetrieb<sup>ED</sup>

Wenn die USV während eines Netzausfalls betrieben wird, ertönt das akustische Warnsignal alle 10 Sekunden und die Anzeige leuchtet durchgehend. Die notwendige Spannungsversorgung wird von der Batterie übernommen. Wenn der Netzstrom wieder funktioniert, wechselt die USV in den Onlinemodus-Betrieb, während die Batterie wieder auflädt.

Wenn die Kapazität der Batterie im Batteriebetrieb nachlässt, ertönt der Alarmton alle 3 Sekunden.

Diese Alarmmeldung ist approximativ und die verbleibende Zeit bis zur Abschaltung kann stark variieren. Schließen Sie alle Anwendungen, da die automatische Abschaltung der USV kurz bevorsteht.

Wenn der Netzstrom nach der USV-Abschaltung wieder hergestellt ist, startet die USV wieder automatisch.

#### Voralarm "Geringe Batteriekapazität"

- Die Anzeige L⊐ leuchtet durchgehend.
- Der Summer ertönt alle drei Sekunden.

Die verbleibende Batteriekapazität ist gering. Schließen Sie alle Anwendungen, da die automatische Abschaltung der USV kurz bevorsteht.

#### Ende der Sicherungszeit

- Auf dem Frontblendendisplay wird "Ende der Autonomie" angezeigt.
- Alle Anzeigen sind ausgeschaltet.
- Das akustische Signal schaltet ab.

### <span id="page-30-0"></span>7.5 Rückkehr der Netzspannung

Bei Netzrückkehr nach einer Abschaltung erfolgt ein automatischer Neustart der USV (sofern diese Funktion nicht durch kundenspezifische Anpassung deaktiviert wurde), die Verbraucher werden erneut mit Netzstrom versorgt.

### <span id="page-30-1"></span>7.6 Konfigurieren der Batterieeinstellungen

#### **Autom. Batterietest**

Automatische Batterietests werden in ständigem Lademodus jede Woche vorgenommen sowie im ABM-Modus bei jedem Zyklus. Die Testfrequenz kann geändert werden.

Während des Tests wechselt die USV in den Batteriemodus und entlädt die Batterien 10 Sekunden lang unter Last.

Der Batteriemodus wird nicht angezeigt und die Warnung für niedrigen Batteriestand wird während eines Batterietests nicht aktiviert.

Der Batterietest kann aufgrund von schlechten Testbedingungen verschoben werden oder fehlschlagen, wenn die Batterie nicht in Ordnung ist.

#### **Alarm Low Bat**

Bei Entladung wird die Warnung für niedrigen Batteriestand aktiviert, wenn die verbleibende Laufzeit geringer als 3 Minuten ist oder unter den Grenzwert für die Batteriekapazität fällt (standardmäßig 0%).

Diese Schwelle kann geändert werden.

#### **Externe Batterieeinstellungen**

Die Anzahl von erweiterten Batteriemodulen wird automatisch erkannt oder manuell eingegeben als Anzahlvon EBM oder in Ah.

#### **Tiefentladeschutz**

Diese Einstellung wird empfohlen, um die Batterie vor Schäden zu schützen. Die Garantie greift nicht, wenn der Tiefentladeschutz deaktiviert wurde.

## <span id="page-31-0"></span>7.7 Abrufen der Ereignisaufzeichnung

So rufen Sie das Ereignisprotokoll über das Display ab:

- 1. Drücken Sie eine beliebige Taste, um die Menüoptionen zu aktivieren. Wählen Sie Ereignisaufzeichnung aus.
- 2. Blättern Sie durch die aufgeführten Ereignisse.

### <span id="page-31-1"></span>7.8 Abrufen des Fehlerspeichers

Um das Fehlerprotokoll über das Display abzurufen:

- 1. Drücken Sie jede beliebige Taste um die Menüoptionen zu aktivieren. Wählen Sie dann Fehlerprotokoll.
- 2. Blättern Sie in den aufgelisteten Störungen.

## <span id="page-31-2"></span>8 USV-Wartung

### <span id="page-31-3"></span>8.1 Wartung

Für die beste präventive Wartung halten Sie die Umgebung um das Gerät stets sauber und staubfrei. Wenn die Luft sehr verunreinigt ist, reinigen Sie das Äußere des Systems mit einem Staubsauger.

Für volle Batteriekapazität sollte die Raumtemperatur auf max. 25 °C (77 °F) gehalten werden.

Wenn die USV transportiert werden muss, vergewissern Sie sich, dass sie abgeschaltet und vom Strom getrennt ist .

Die Batterien haben eine geschätzte Lebensdauer von 3–5 Jahren. Die Länge der Nutzungsdauer ist unterschiedlich und von der Häufigkeit der Nutzung und der Umgebungstemperatur abhängig (Nutzungsdauer geteilt durch 2 für je 10 °C über 25 °C). Batterien, die über ihre Lebensdauer hinaus verwendet werden, haben oft eine stark verkürzte Betriebsdauer. Wechseln Sie Batterien mindestens alle 4 Jahre, damit diese stets mit Spitzenleistung arbeiten.

Die Lebensdauer der Batterien ist bei niedrigen Temperaturen kürzer (unter 10°C).

### <span id="page-31-4"></span>8.2 Lagerung des Geräts

Wenn Sie das Gerät für längere Zeit lagern möchten, laden Sie die Batterien alle 6 Monate, indem Sie die USV an den Strom anschließen. Die internen Batterien laden sich in weniger als 3 Stunden auf bis zu 90 % ihrer Kapazität auf. Eaton empfiehlt allerdings, die Batterien nach längerer Lagerung 48 Stunden lang aufzuladen. Prüfen Sie das auf dem Versandaufkleber aufgedruckte Datum, an dem die Batterien wieder aufgeladen werden müssen. Wenn das Datum bereits verstrichen ist und die Batterien nie geladen wurden, sollten Sie von der Nutzung absehen. Wenden Sie sich an den zuständigen Kundendienst.

### <span id="page-31-5"></span>8.3 Zeitpunkt für das Austauschen der Batterien

Die erwartete Lebensdauer von Eaton USV-Batterien beträgt 3-5 Jahre.

Nach 4 Betriebsjahren erinnert die USV mit einer Meldung daran, dass die Batterie sich dem Ende ihrer Nutzungsdauer nähert. Für einen optimalen und zuverlässigen Schutz, sollten Sie den Austausch Ihrer Batterien rechtzeitig planen. Wenden Sie sich an Ihren Kundendienstmitarbeiter, um neue Batterien zu bestellen.

Das Datum für den empfohlenen Batterieaustausch kann über das Display abgerufen werden (Messwerte > Batterie).i Battery Info

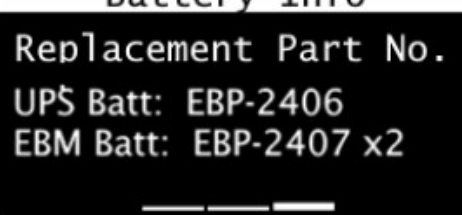

### <span id="page-32-0"></span>8.4 Batterien wechseln

ENTFERNEN SIE DIE BATTERIEN NICHT, solange die USV im Batterie-Modus läuft.

Für den Batteriewechsel befolgen Sie die Anweisungen von Eaton auf [www.eaton.eu/BatteryServices](http://www.eaton.eu/BatteryServices) .

Die Batterien können ganz einfach gewechselt werden, ohne die USV abschalten oder die Last trennen zu müssen.

Bitte beachten Sie alle Warnungen und Hinweise, bevor Sie die Batterien wechseln.

- Wartungsarbeiten sollten durch einen qualifizierten Techniker durchgeführt werden, der sich mit Batterien und den nötigen Sicherheitsvorkehrungen auskennt. Halten Sie unbefugtes Personal fern von den Batterien.
- Batterien bergen das Risiko eines elektrischen Schlags oder einer Verletzung durch hohe Kurzschlussströme. Halten Sie folgende Sicherheitsvorkehrungen ein:
	- a. Nehmen Sie Uhren, Schmuck und andere Metallgegenstände ab,
	- b. Verwenden Sie nur Werkzeug mit isolierten Griffen,
	- c. Legen Sie Werkzeuge oder Metallteile nicht auf Batterien ab,
	- d. Tragen Sie Gummihandschuhe und -stiefel.
- Die Batterien dürfen nur gegen Batterien desselben Typs und derselben Anzahl ausgetauscht werden wie die vorhandenen Batterien bzw. Batteriepakete. Wenden Sie sich an Ihren Kundendienstmitarbeiter, um neue Batterien zu bestellen.
- Batterien müssen ordnungsgemäß entsorgt werden. Informieren Sie sich über die Entsorgungsvorschriften vor Ort.
- Werfen Sie Batterien niemals ins Feuer. Die Batterien können im Feuer explodieren.
- Öffnen oder beschädigen Sie die Batterie(n) nicht. Auslaufende Elektrolyte sind schädlich für die Haut und für die Augen und können hochgiftig sein.
- Ermitteln Sie, ob die Batterie versehentlich geerdet ist. Entfernen Sie bei versehentlicher Erdung den Erdanschluss. Die Berührung von geerdeten Batterieteilen kann einen elektrischen Schlag verursachen. Die Wahrscheinlichkeit eines solchen Schlags kann verringert werden, wenn derartige Erdungen bei der Installation und Wartung entfernt werden (dies gilt für Geräte und Remote-Batterieversorgungen ohne geerdeten Versorgungsschaltkreis).
- GEFAHR EINES ELEKTRISCHEN SCHLAGS. Nehmen Sie auf keinen Fall selbst Veränderungen bei der Verkabelung oder den Anschlüssen der Batterie vor. Der Versuch, eigenständig die Verkabelung der Batterie zu verändern, kann zu ernsthaften Verletzungen führen.
- Trennen Sie die Aufladequelle vor dem Anschließen oder Trennen der Batterieanschlüsse.

### Austausch der internen Batterie :

Die interne Batterie ist schwer. Beim Umgang mit den schweren Batterien ist Vorsicht geboten.

Zur Durchführung dieses Vorgangs wird ein Kreuzschlitzschraubendreher benötigt  $\mathbf{i}$ 

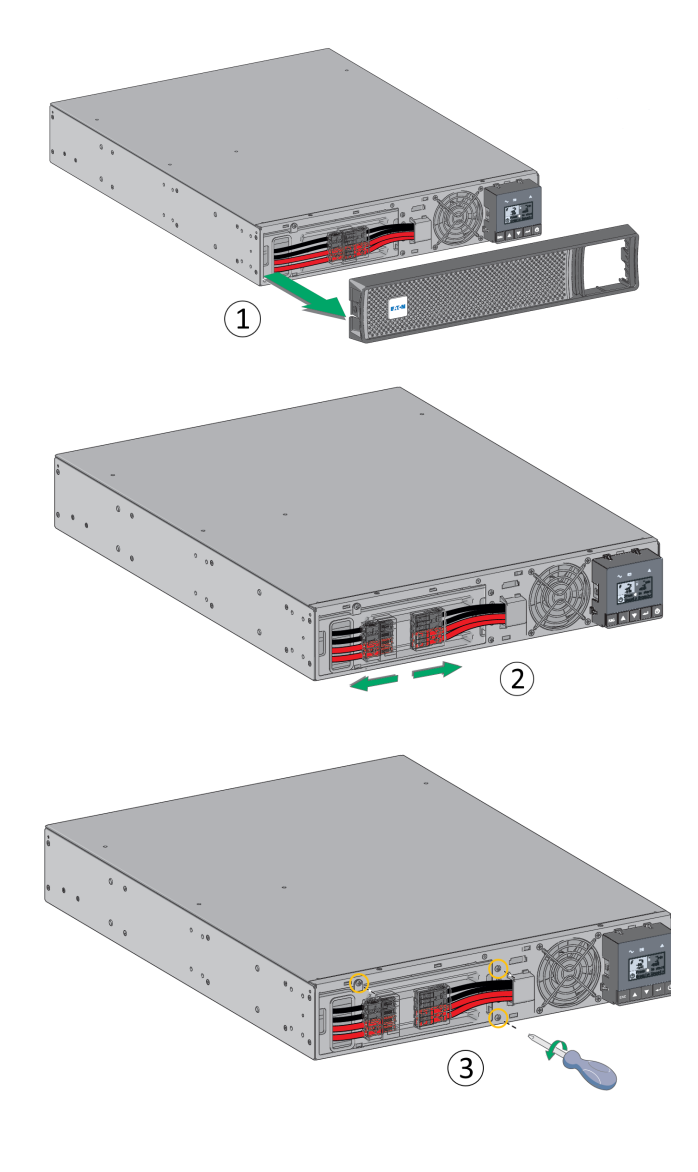

1 - Die Frontblende durch Drücken der Laschen auf beiden Seiten abnehmen.

2 - Das Batteriepack durch Abziehen der Stecker trennen (nicht an den Drähten ziehen).

3 - Die metallene Batterieschutzabdeckung abnehmen (3 bzw. 2 Schrauben bei 3U-Modellen).

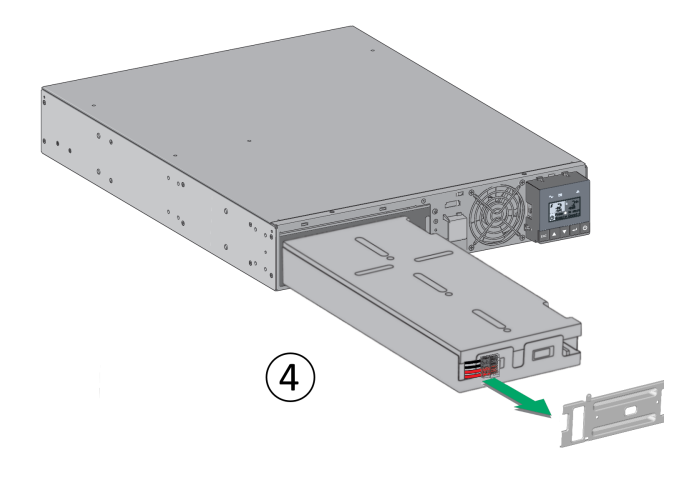

4 - Das Kunststofffähnchen ziehen, um das Batteriepack zu entnehmen und zu ersetzen.

#### **Warnung: Achten Sie beim Anschluss der Batterien darauf, die Polarität + (rot) und - (schwarz) nicht zu vertauschen, da dies zur Zerstörung des Gerätes führt.**

#### Testen der neuen Batterien

- 1. Laden Sie die Batterien für mindestens 48 Stunden.
- 2. Drücken Sie eine beliebige Taste zur Aktivierung der Menüoptionen.
- 3. Wählen Sie Steuerung und anschließend Start Batterietest. Die USV startet einen Batterietest, wenn die Batterien vollständig aufgeladen sind, die USV sich im Normalzustand ohne aktive Warnmeldungen befindet und die Bypass-Spannung akzeptabel ist. Während des Batterietests wechselt die USV in den Batteriemodus und entlädt die Batterien 10 Sekunden lang. Auf dem vorderen Bedienfeld wird die Meldung "Test läuft" zusammen mit dem prozentualen Fortschritt des Tests angezeigt.

### <span id="page-34-0"></span>8.5 Wartung von USV-Anlagen mit HotSwap-MBP-Modul

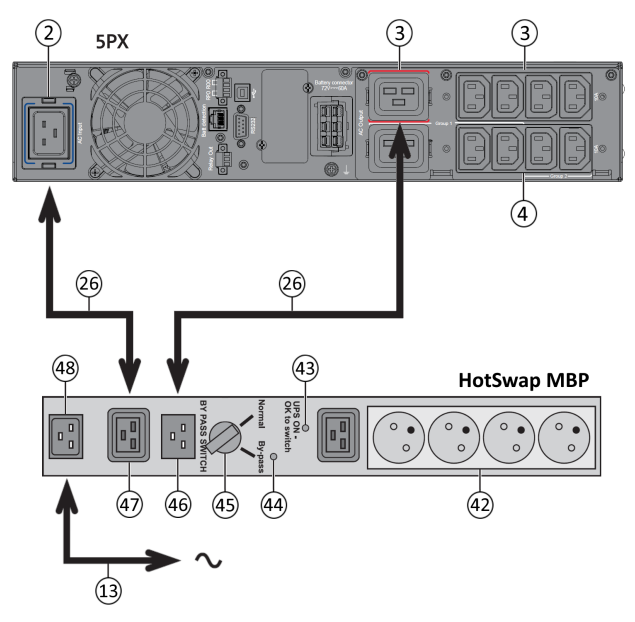

Das HotSwap MBP-Modul ermöglicht die Wartung und ggf. den Austausch der USV, ohne die Spannungsversor gung der angeschlossenen Verbraucher unterbrechen zu müssen (HotSwap-Funktion).

#### **Wartung**

- 1. Den Schalter (45) auf Bypass stellen. Die rote LED des HotSwap MBP-Moduls geht als Zeichen für die direkte Versorgung des Verbrauchers über die Eingangsnetzspannung AN.
- 2. Die USV durch Drücken von Taste  $\cup$  auf dem USV-Bedienfeld stoppen. Die LED (43) "UPS ON - OK to switch" geht AUS, die USV kann jetzt getrennt und ersetzt werden.

#### **Rückkehr zum Normalbetrieb**

- 1. Kontrollieren, dass die USV ordnungsgemäß an das HotSwap MBP-Modul angeschlossen ist.
- 2. Die USV durch Drücken von Taste  $\cup$  auf dem USV-Bedienfeld starten. Die LED (43) "UPS ON - OK to switch" auf dem HotSwap MBP-Modul geht AN (anderenfalls liegt ein Verbindungsfehler zwischen HotSwap MBP-Modul und USV vor).
- 3. Den Schalter (45) in Normalstellung bringen. Die rote LED des HotSwap MBP-Moduls geht AUS.

## <span id="page-35-0"></span>8.6 Recycling gebrauchter Geräte

Nehmen Sie Kontakt mit Ihrem örtlichen Recyclinghof oder Zentrum für Sondermüll auf, um Informationen über die ordnungsgemäße Entsorgung der gebrauchten Geräte zu erhalten.

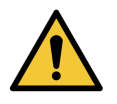

Verbrennen Sie die Batterie(n) unter keinen Umständen. Die Batterien können explodieren. Batterien müssen ordnungsgemäß entsorgt werden. Informieren Sie sich über die Entsorgungsvorschriften vor Ort. Öffnen oder beschädigen Sie die Batterie(n) nicht. Auslaufende Elektrolyte sind schädlich für die Haut und für die Augen. Sie können hochgiftig sein.

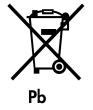

Werfen Sie die USV oder die USV-Batterien nicht in den Abfall. Dieses Produkt enthält versiegelte Blei-Säurebatterien und muss ordnungsgemäß entsorgt werden. Für weitere Informationen kontaktieren Sie bitte Ihre örtliche Annahmestelle für Sondermüll oder recycelbare Güter.

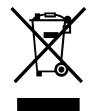

Entsorgen Sie Elektro- und Elektronikaltgeräte (WEEE) nicht im Hausmüll. Zur ordnungsgemäßen Entsorgung kontaktieren Sie bitte Ihre örtliche Annahmestelle für Sondermüll oder recycelbare Güter.

## <span id="page-35-1"></span>9 Fehlerbehebung

Die Eaton 5PX sind für robusten, automatischen Betrieb ausgelegt und melden etwaige auftretende Probleme beim Betrieb.

Normalerweise bedeuten die auf dem Bedienfeld angezeigten Warnmeldungen nicht, dass die Ausgangsspannung betroffen ist. Es handelt sich zumeist vielmehr um vorbeugende Meldungen, die den Benutzer

auf ein Problem aufmerksam machen sollen.

- Ereignisse sind stille Statusinformationen, die in der Ereignisaufzeichnung aufgezeichnet werden. Beispiel = "AC Freq. OK".
	- Alarme werden in der Ereignisaufzeichnung aufgezeichnet und auf dem LCD-Status-Bildschirm blinkt ein Logo. Einige Alarme können durch einen Piepton alle 3 Sekunden angekündigt werden. Beispiel = "Battery Low".
	- Störungen werden durch einen dauerhaften Piepton und eine rote LED angekündigt, im Fehlerspeicher
	- aufgezeichnet und auf dem LCD mit einer speziellen Meldung angezeigt. Beispiel = "Lastkurzschluss".

Anhand der folgenden Fehlerbehebungstabelle können Sie ermitteln, welcher Status der USV das jeweilige Ereignis ausgelöst hat.

### <span id="page-35-2"></span>9.1 Typische Alarme und Störungen

Zur Überprüfung der Ereignisaufzeichnung oder des Fehlerspeichers:

- 1. Drücken Sie eine beliebige Taste auf der Bedienanzeige, um die Menüoptionen zu aktivieren.
- 2. Drücken Sie die Abwärtstaste, um Ereignisprotokoll oder Fehlerprotokoll auszuwählen.
- 3. Scrollen Sie durch die aufgelisteten Ereignisse oder Fehler.

In der folgenden Tabelle werden typische Warn- und Statusmeldungen beschrieben.

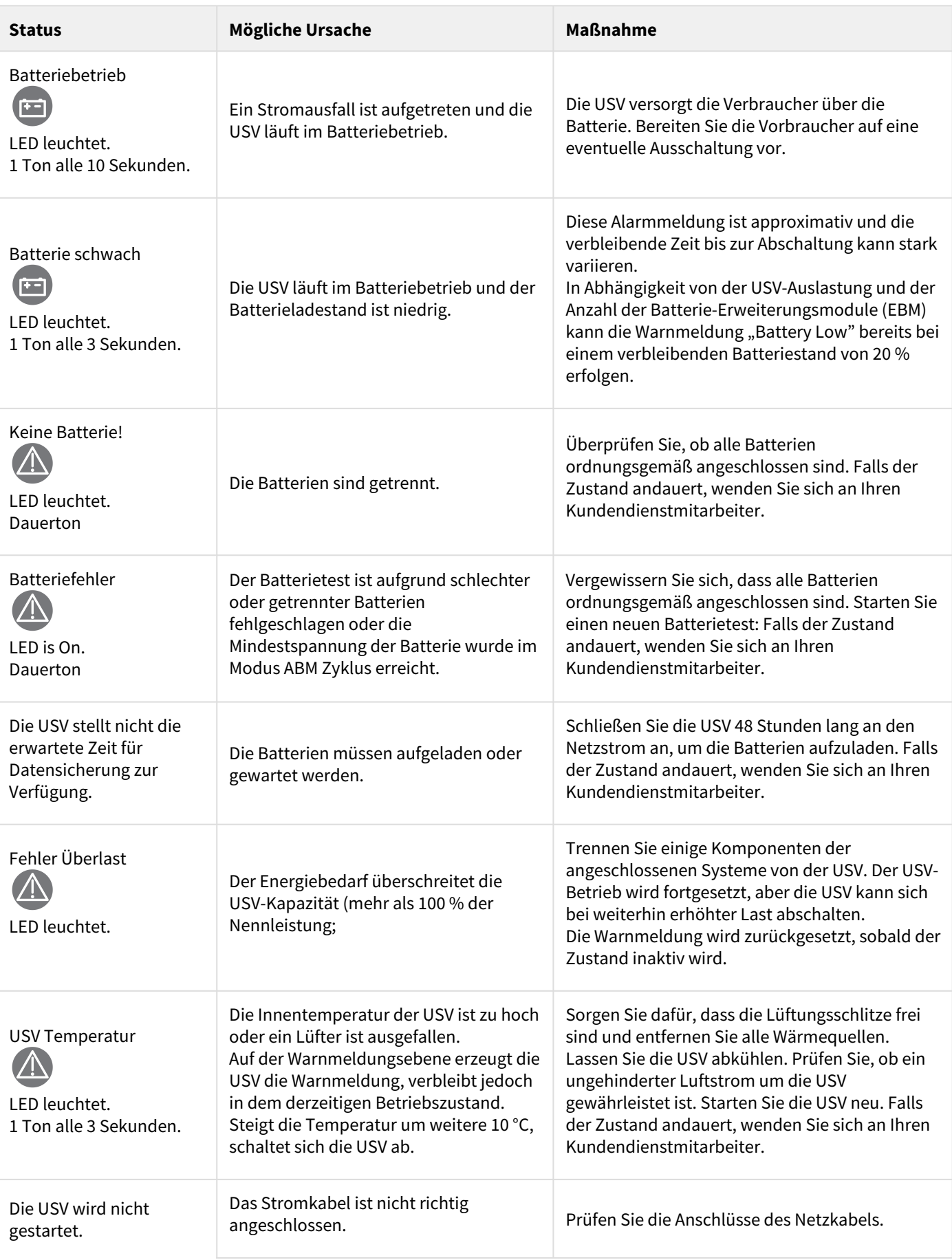

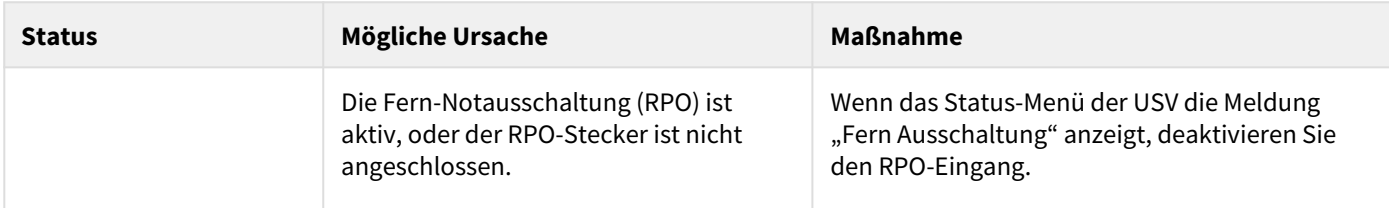

## <span id="page-37-0"></span>9.2 Stummschalten des Warnsignals

Drücken Sie die ESC (Escape) Taste auf der Bedienanzeige, um den Alarm stumm zu schalten. Überprüfen Sie den Alarmzustand und führen Sie die erforderlichen Maßnahmen zur Behebung des Zustands durch. Wenn sich der Alarm-Status ändert, ertönt der Alarm wieder und überschreibt die vorherige Alarm-Stummschaltung.

### <span id="page-37-1"></span>9.3 Kundendienst

Bei Fragen oder Problemen mit der USV wenden Sie sich an Ihren Händler, den örtlichen Kundendienst

Bitte halten Sie folgende Informationen für Ihr Gespräch mit den Mitarbeitern des Kundendienstes bereit:

- Gerätenummer,
- Seriennummer,
- Firmware-Versionsnummer,
- Datum, wann das Problem oder der Fehler aufgetreten ist,
- Wie äußert sich das Problem oder der Fehler,
- Rücksendeanschrift des Kunden und Kontaktinformationen.

Falls eine Reparatur erforderlich ist, erhalten Sie eine Returned-Material-Authorization-Nummer (RMA). Diese Nummer muss außen auf der Verpackung und dem Frachtbrief (falls zutreffend) sichtbar sein (gilt nicht für Deutschland). Verwenden Sie nach Möglichkeit die Originalverpackung oder eine andere geeignete Verpackung. Alle aufgrund mangelhafter Verpackung auf dem Transportweg beschädigten Teile unterliegen nicht mehr der Garantieleistung. Alle Teile der Anlage, für die noch Garantie besteht, werden ausgetauscht oder repariert.

Bei kritischen Anwendungen steht möglicherweise sofortiger Ersatz zur Verfügung. Rufen Sie den Help Desk an, um einen in Ihrer Nähe gelegenen Händler zu finden.

## <span id="page-37-2"></span>10 Spezifikationen der Gerätetypen

5PX 1000 / 1500 :

 $\mathbf{i}$ 

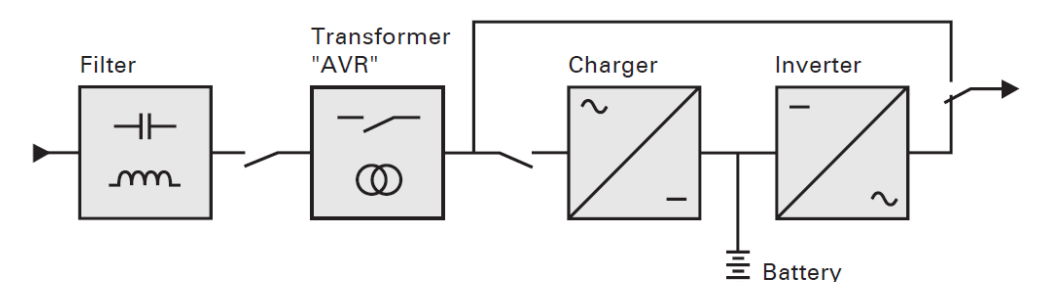

5PX 2200 / 3000 :

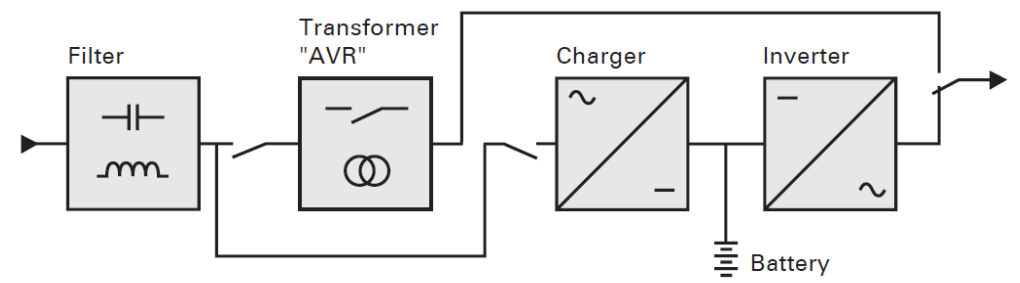

## <span id="page-38-0"></span>10.1 Liste der USV-Gerätetypen

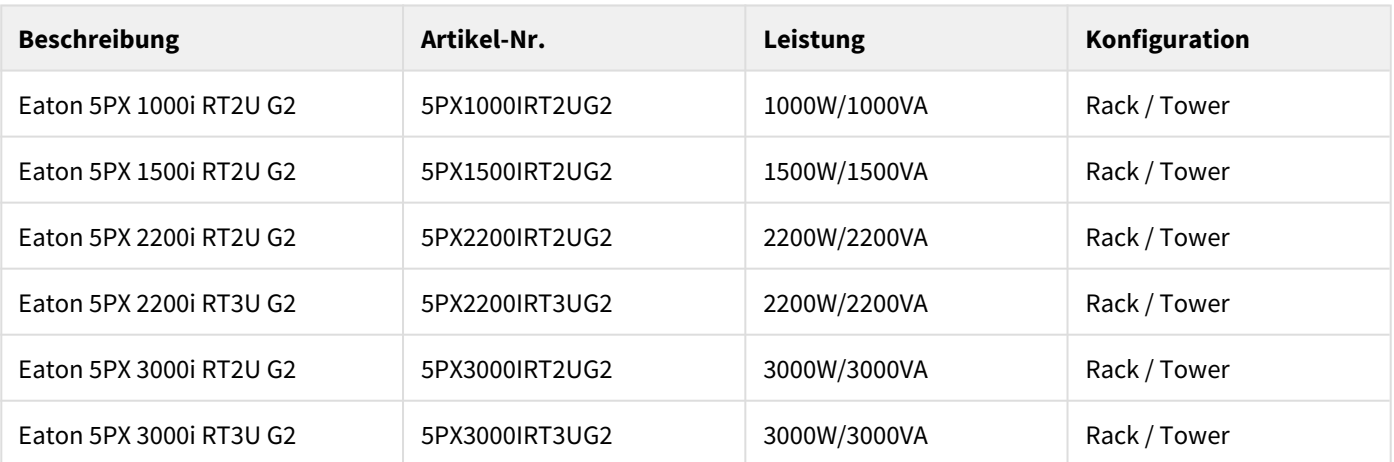

## <span id="page-38-1"></span>10.2 Liste der Batterie-Erweiterungsmodule (EBM)

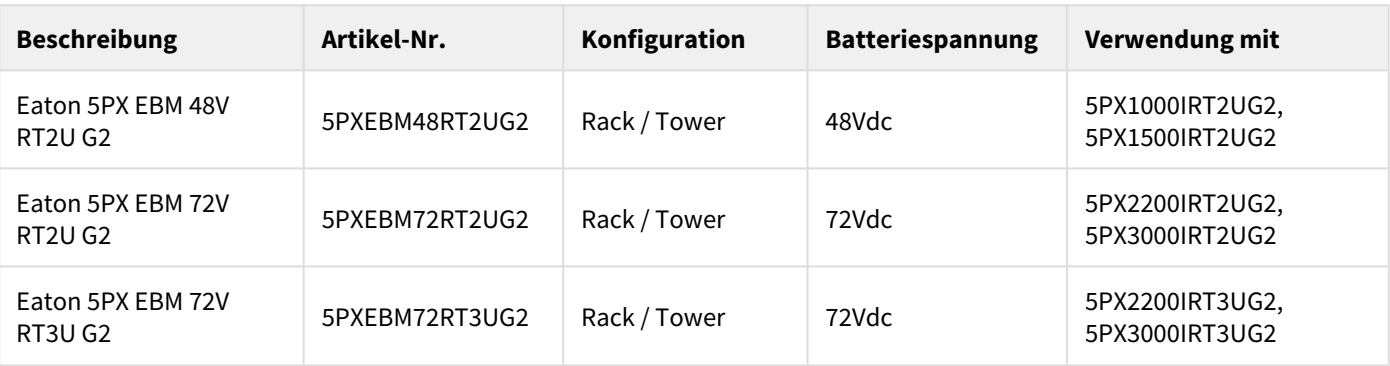

## <span id="page-38-2"></span>10.3 Gewicht und Abmessungen

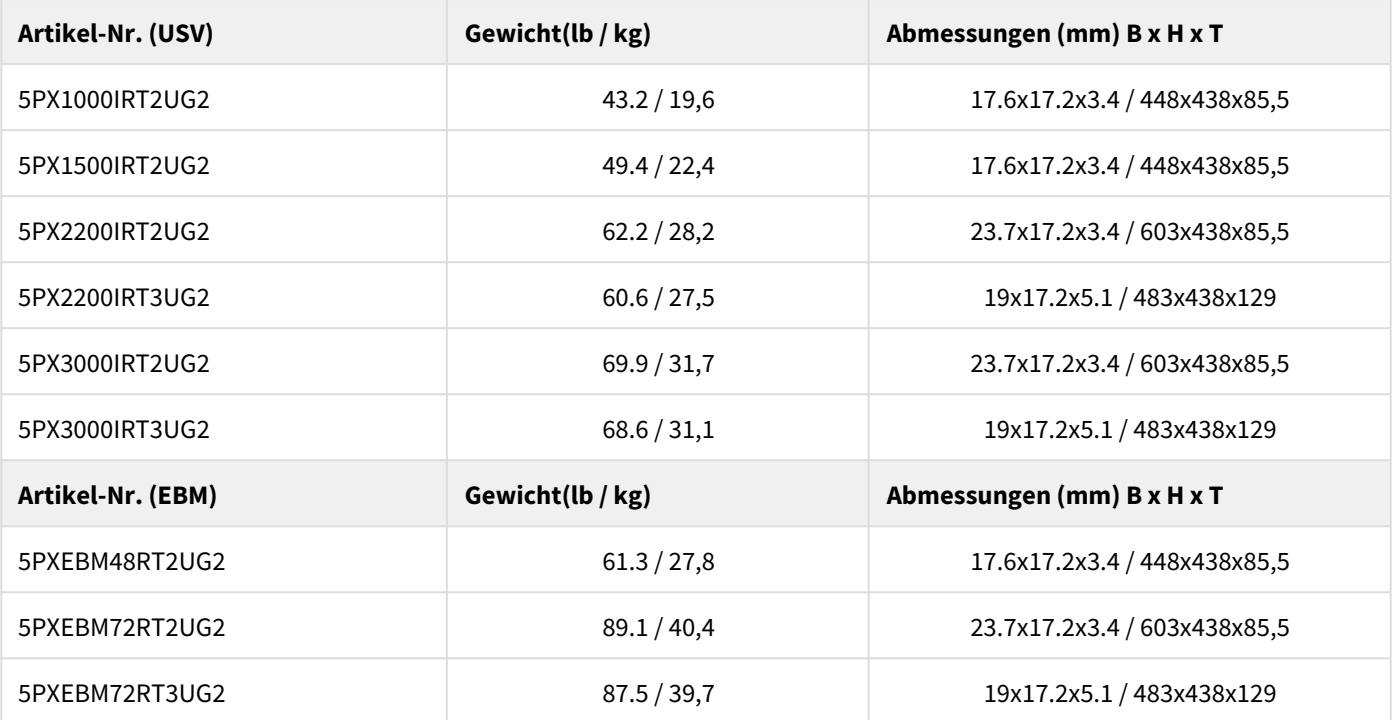

## <span id="page-38-3"></span>10.4 Eingangsleistung

**Standardfrequenz** 50Hz

 $614-40094-00$  39

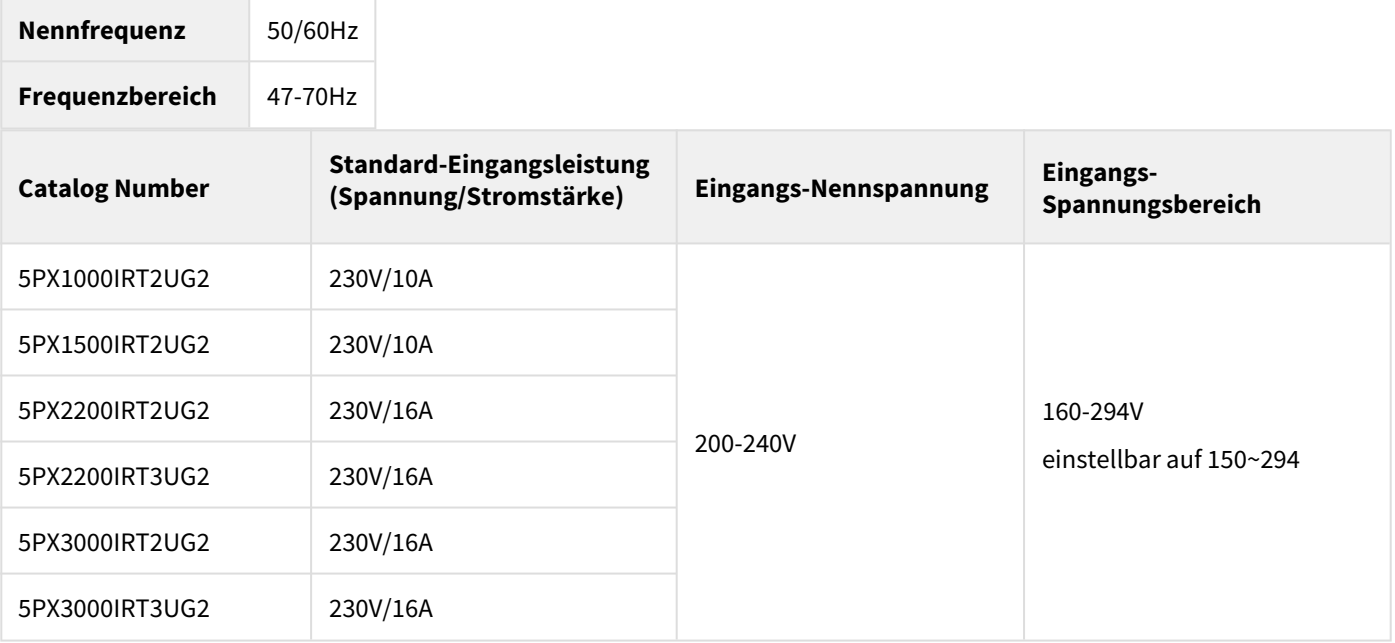

# <span id="page-39-0"></span>10.5 Eingangsanschlüsse

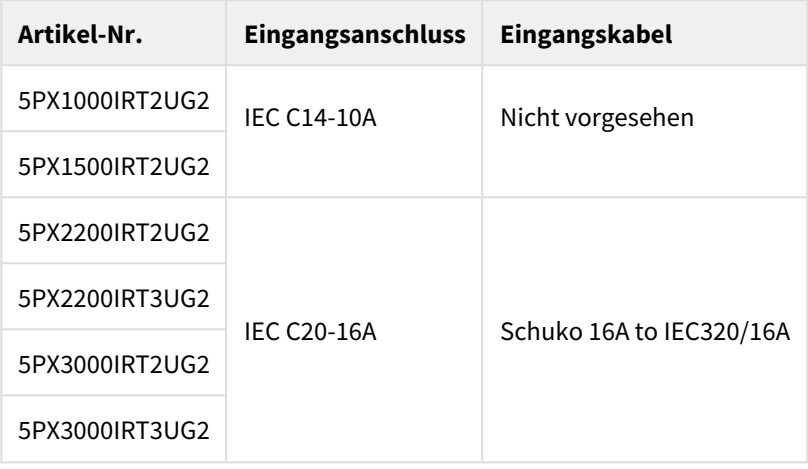

# <span id="page-39-1"></span>10.6 Elektrische Ausgangsleistung

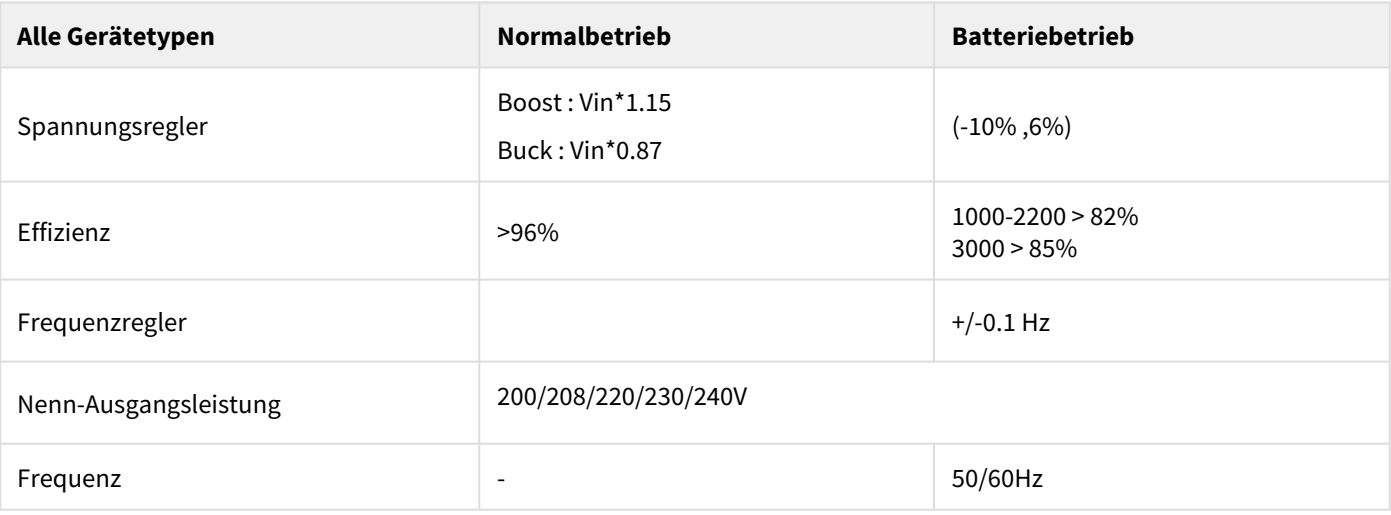

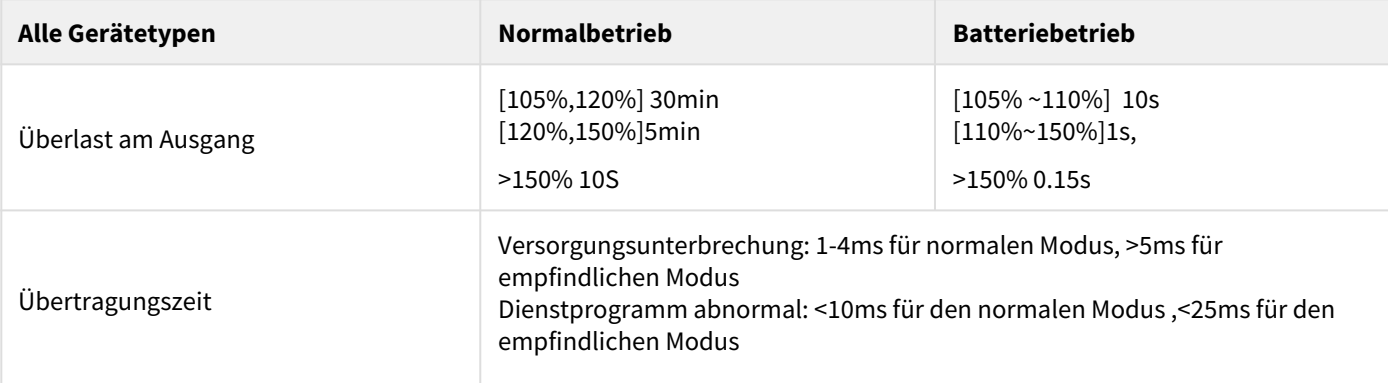

# <span id="page-40-0"></span>10.7 Ausgangsanschlüsse

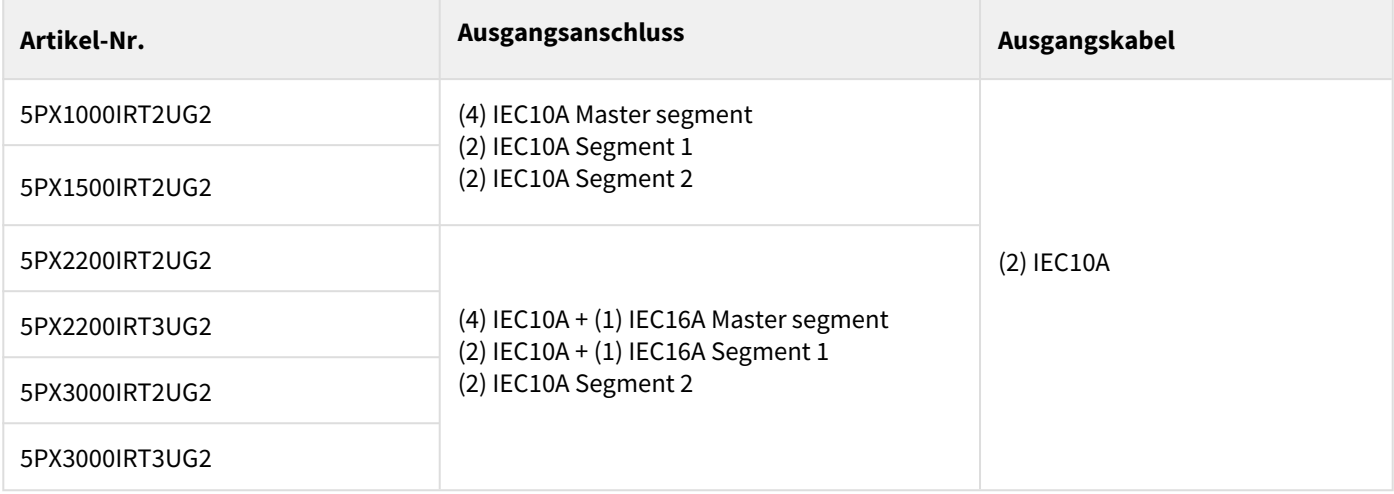

## <span id="page-40-1"></span>10.8 Batterien

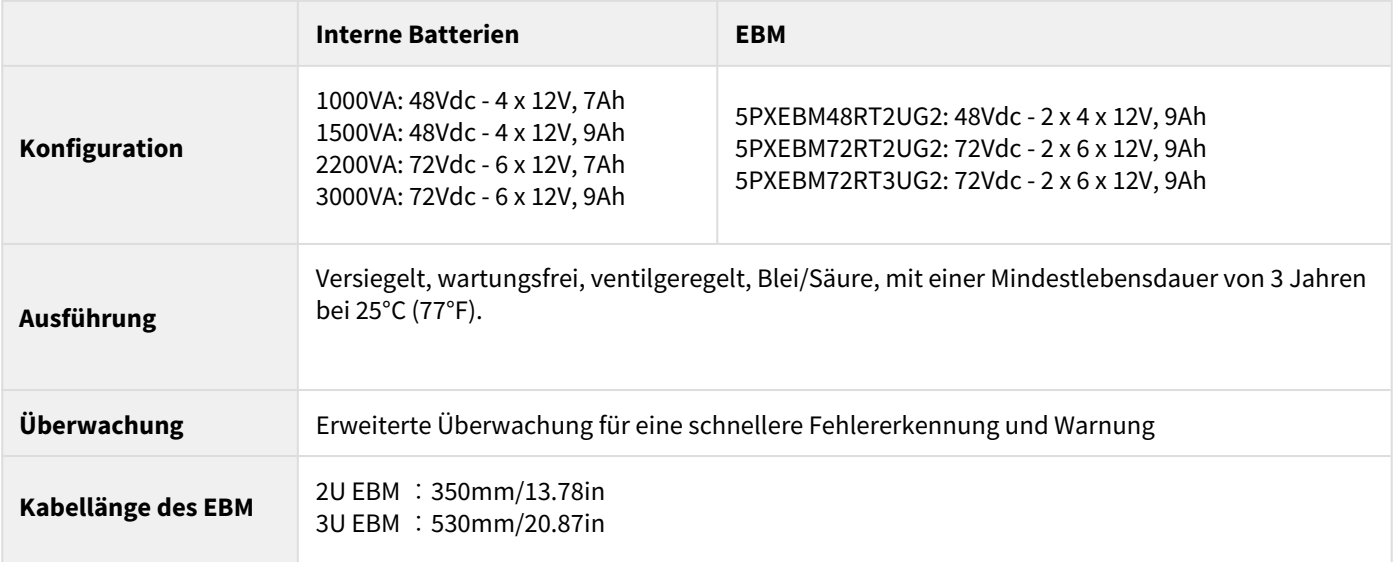

# <span id="page-41-0"></span>10.9 Angaben zu Umwelt und Sicherheit

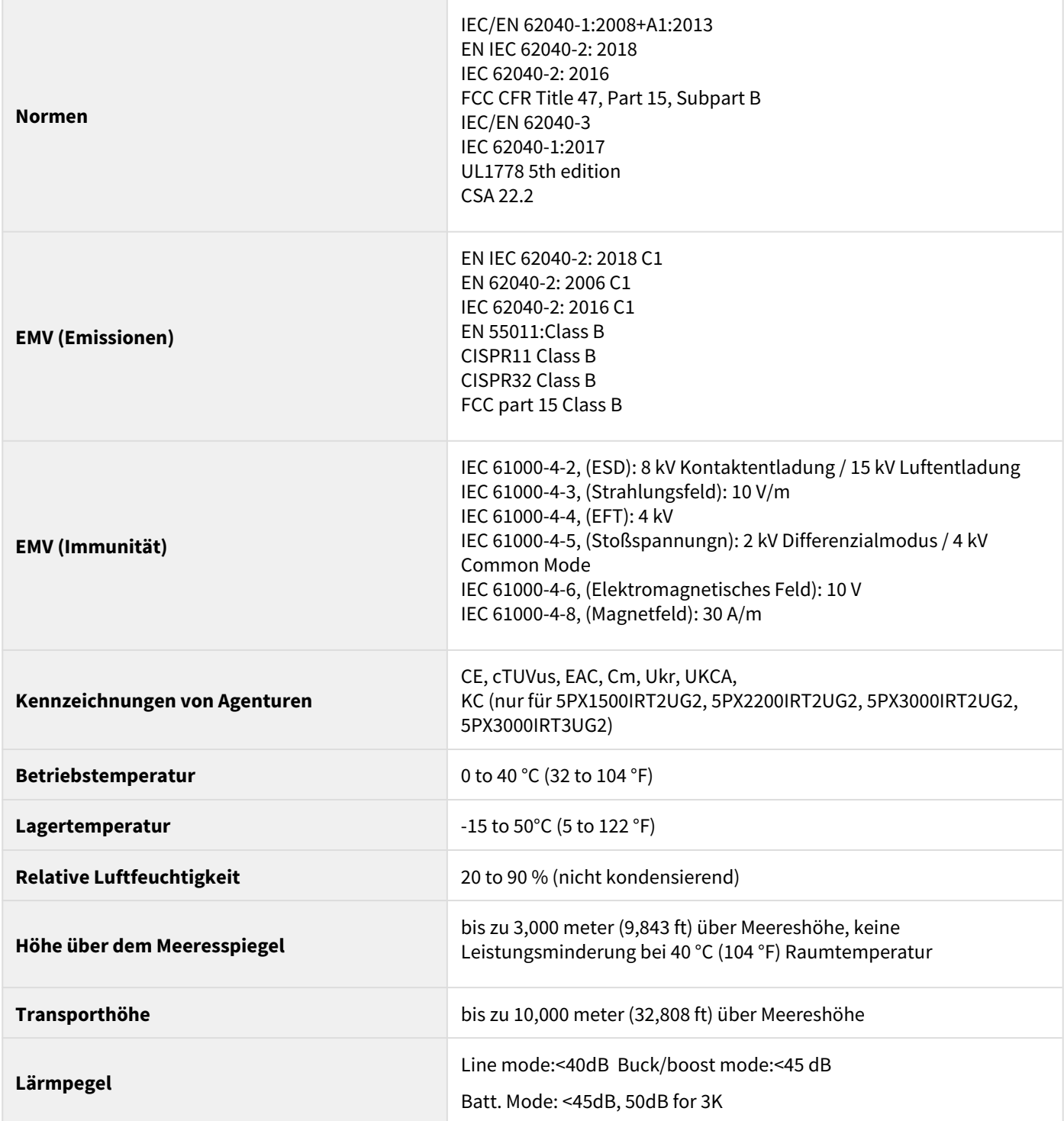

# <span id="page-41-1"></span>11 Anhang

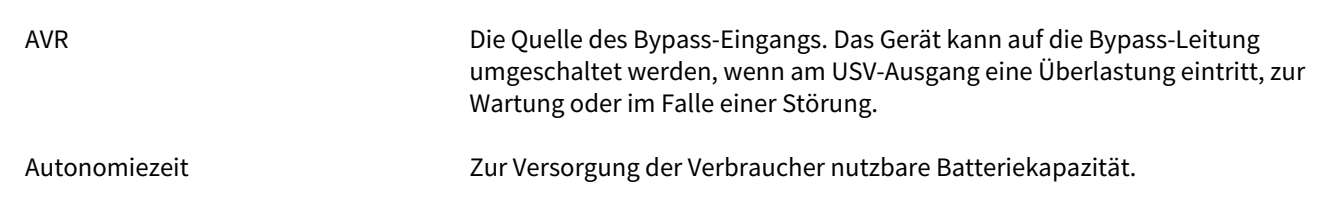

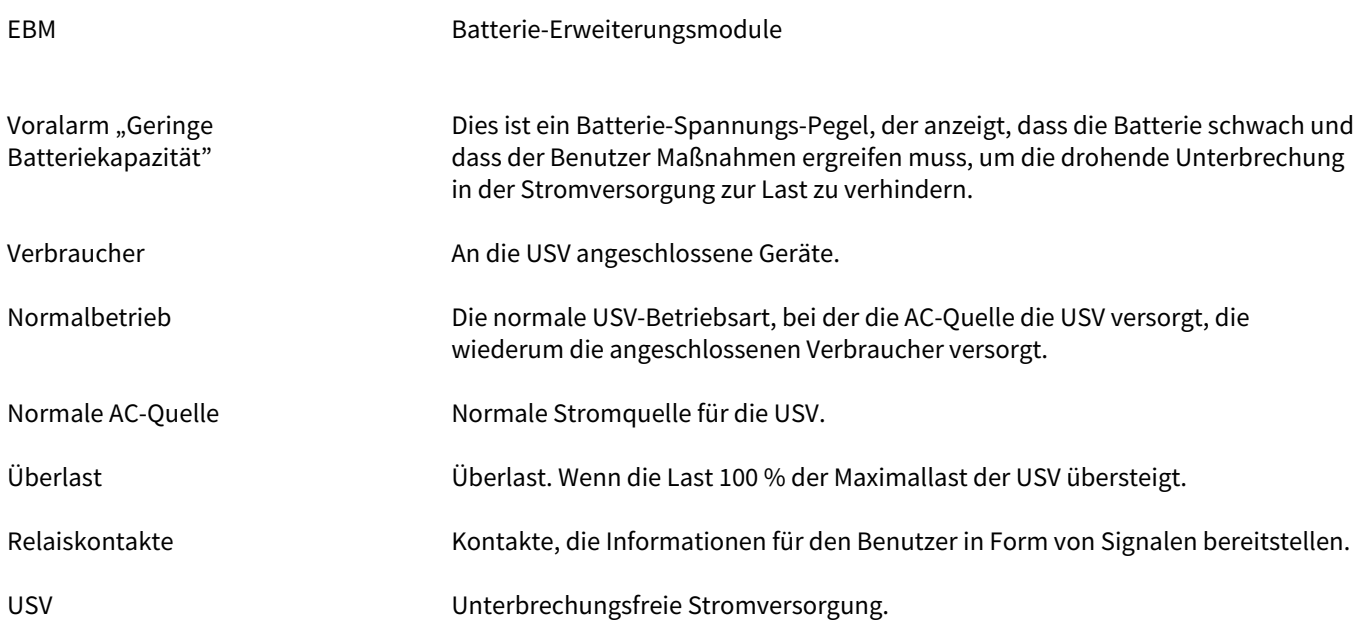